# **Starting Out With AIPS Tutorial**

James M Anderson

This tutorial session is intended to get people familiar with the basic concepts of radio interferometry. The student will be introduced to interferometry data, visibilities, the  $(u, v)$  plane, calibration, and imaging.

History: 2008 Nov ?? Initial version 2010 NOv 14 Update for 31DEC10 AIPS

# **Step 1 --- Figure Out What to Observe (Reduce)**

I decided to try to make an image of the Sun, as the Solar KSP is a significant part of GLOW. The NRAO image archive has a nice image of the Sun at 1400 MHz located at<http://images.nrao.edu/8>

 $\pmb{\times}$ 

Image courtesy of NRAO/AUI

Let's try to reduce the data ourselves.

# **Step 2 --- Download the Data From the Archive**

Conveniently, the NRAO image archive gives details about the observations used to make the image, so I downloaded the data from the NRAO data archive, making sure to select the "AIPS friendly" filename option.

This has resulted in two files on my hard drive in my current directory:

```
ls -l
total 54164
-rw-r—– 1 anderson zeall 21002240 2008-11-11 14:40 GD_1
-rw-r—– 1 anderson zeall 34392064 2008-11-11 14:41 GD_2
```
You should be able to download them from [GD\\_1](ftp://ftp.mpifr-bonn.mpg.de/outgoing/anderson/GD_1) and [GD\\_2](ftp://ftp.mpifr-bonn.mpg.de/outgoing/anderson/GD_2).

While you are there, grab the new set of commands from [Sun.txt](ftp://ftp.mpifr-bonn.mpg.de/outgoing/anderson/Sun.txt).

# **Step 3 --- Start up AIPS**

aips

I have chosen to use user ID 100, at semi-random selection.

At first, most of the archane syntax used to enter commands to AIPS will be difficult. As this is a tutorial session which intends to teach you about radio interferometry, and not how to use AIPS, we will gloss over the technical challenges of interacting with AIPS.

In AIPS you the user interact with something called POPS. You give POPS information by setting variables called ADVERBS to specific values. You can tell POPS which TASK you plan to run by setting a TASK ADVERB. If you want to check the values of ADVERBs for the current TASK, you ask for INPUTS. Because POPS will try to figure out what you mean if you only input the first few letters of an ADVERB or VERB, you can often abbreviate this to just INP. Also note that since AIPS is case-insensitive by default, you could also just type inp. If you want help on a specific topic, ask for HELP. If you want even more explanation for something, say EXPLAIN. If you don't know what it is you are trying to do, but you have some vague notion, say APROPOS SOMETHING. Note that apostrophes, and in certain locations, the lack of an apostrophe are significant.

dowait=true dohist=1  $d$ ocrt=132 dotv=1

# **Step 4 --- Initial look at data**

# **FILLM**

The AIPS task to read raw VLA data into AIPS is called FILLM.

```
task 'fillm'
datain = 'PWD:GD_
nfiles=0
ncount=2
vlamode='S '
band 'l'
doweight=10
doconcat=true
douvcomp=0
cparm(2)=16cparm(4)=28
cparm(8)=10.760dparm 0
```
 $b$ parm  $\theta$ timer 0 calcode ' ' clron outdisk 1 go

This sets us up to read the data, sets the VLA mode to Solar, tells AIPS not to change the source if the position appears to be moving (which the Sun does), sets the shadowing limit to 28 meters, and sets the CL table interval to 10 seconds.

#### **Header information**

indisk 1 pcat AIPS 1: Catalog on disk 1 AIPS 1: Cat Usid Mapname Class Seg Pt Last access Stat AIPS 1: 100 19810926  $1$ .L BAND. 1 UV 14-NOV-2008 21:35:31 getn 1 imhe AIPS 1: Image=MULTI Filename=19810926 .L BAND.  $(UV)$  $\mathbf{1}$ AIPS 1: Telescope=VLA Receiver=VLA AIPS 1: Observer=GD User  $#=$  100 AIPS 1: Observ. date=26-SEP-1981 Map date=14-NOV-2008 AIPS 1: # visibilities 556884 Sort order **TB** AIPS 1: Rand axes: UU-L-SIN VV-L-SIN WW-L-SIN BASELINE TTMF1 SOURCE FREOSEL AIPS 1: AIPS 1: -----AIPS 1: Type Coord value Pixels at Pixel Coord incr Rotat AIPS 1: COMPLEX 1.0000000E+00  $\overline{\phantom{a}}$  3  $1.000000000+00$  $1.00$  $0.00$ AIPS 1: STOKES 4 -1.0000000E+00 1.00 -1.0000000E+00  $0.00$ AIPS 1: FREO 1 1.4461500E+09 1.00 1.2500000E+07  $0.00$ AIPS 1: IF 1 1.0000000E+00 1.00 1.0000000E+00  $0.00$ AIPS 1: RA  $\mathbf{1}$ 00 00 00.000 1.00 3600.000  $0.00$ ATPS 1: DFC  $1$ 00 00 00.000 1.00 3600.000  $0.00$ AIPS 1: --------------------- $\frac{1}{2}$ and a control AIPS 1: Coordinate equinox  $0.00$ AIPS 1: Maximum version number of extension files of type HI is  $\mathbf{1}$ AIPS 1: Maximum version number of extension files of type AN is  $\mathbf{1}$ AIPS 1: Maximum version number of extension files of type NX is  $\mathbf{1}$ AIPS 1: Maximum version number of extension files of type SU is  $\mathbf{1}$ AIPS 1: Maximum version number of extension files of type FQ is  $\mathbf{1}$ AIPS 1: Maximum version number of extension files of type CL is  $\mathbf{1}$ AIPS 1: Maximum version number of extension files of type TY is 1 AIPS 1: Maximum version number of extension files of type WX is  $\mathbf{1}$ AIPS 1: Maximum version number of extension files of type OF is  $\mathbf{1}$ 

```
AIPS 1: Keyword = 'CORRMODE' value = ' '
AIPS 1: Keyword = 'VLAIFS ' value = 'AC '
AIPS 1: Keyword = 'CORRCOEF' value = -1
```
### **LISTR --- scan listing**

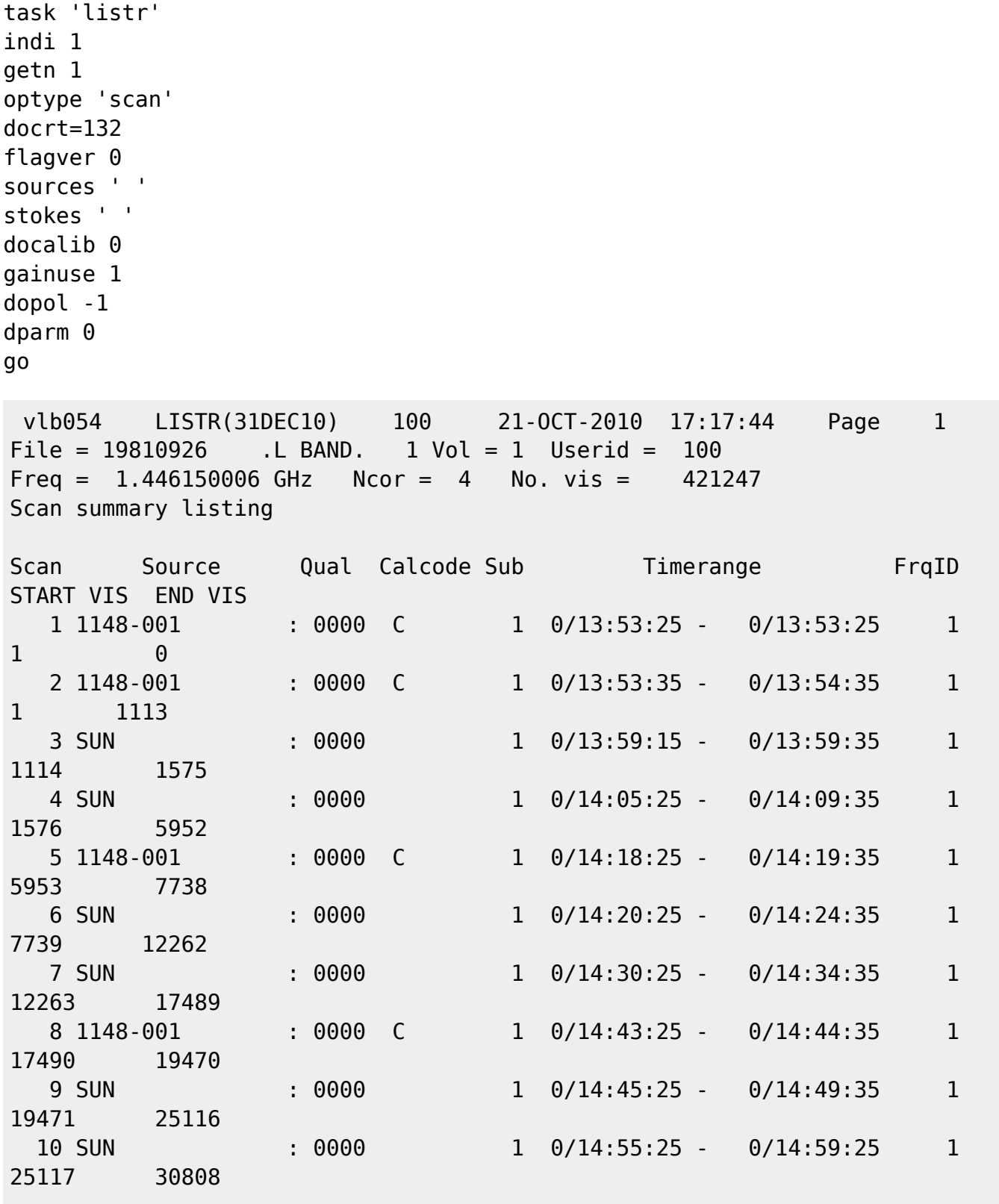

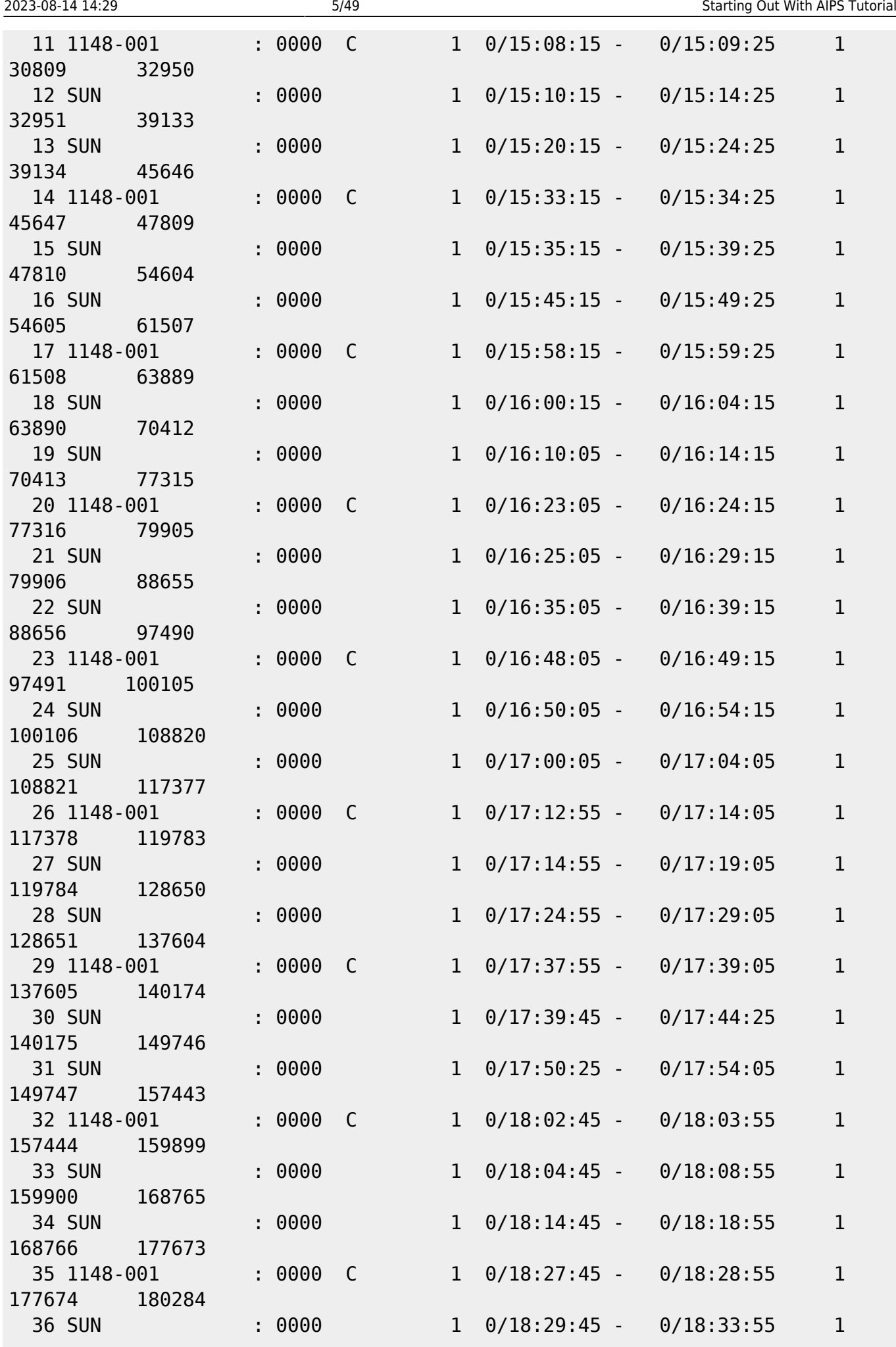

Last

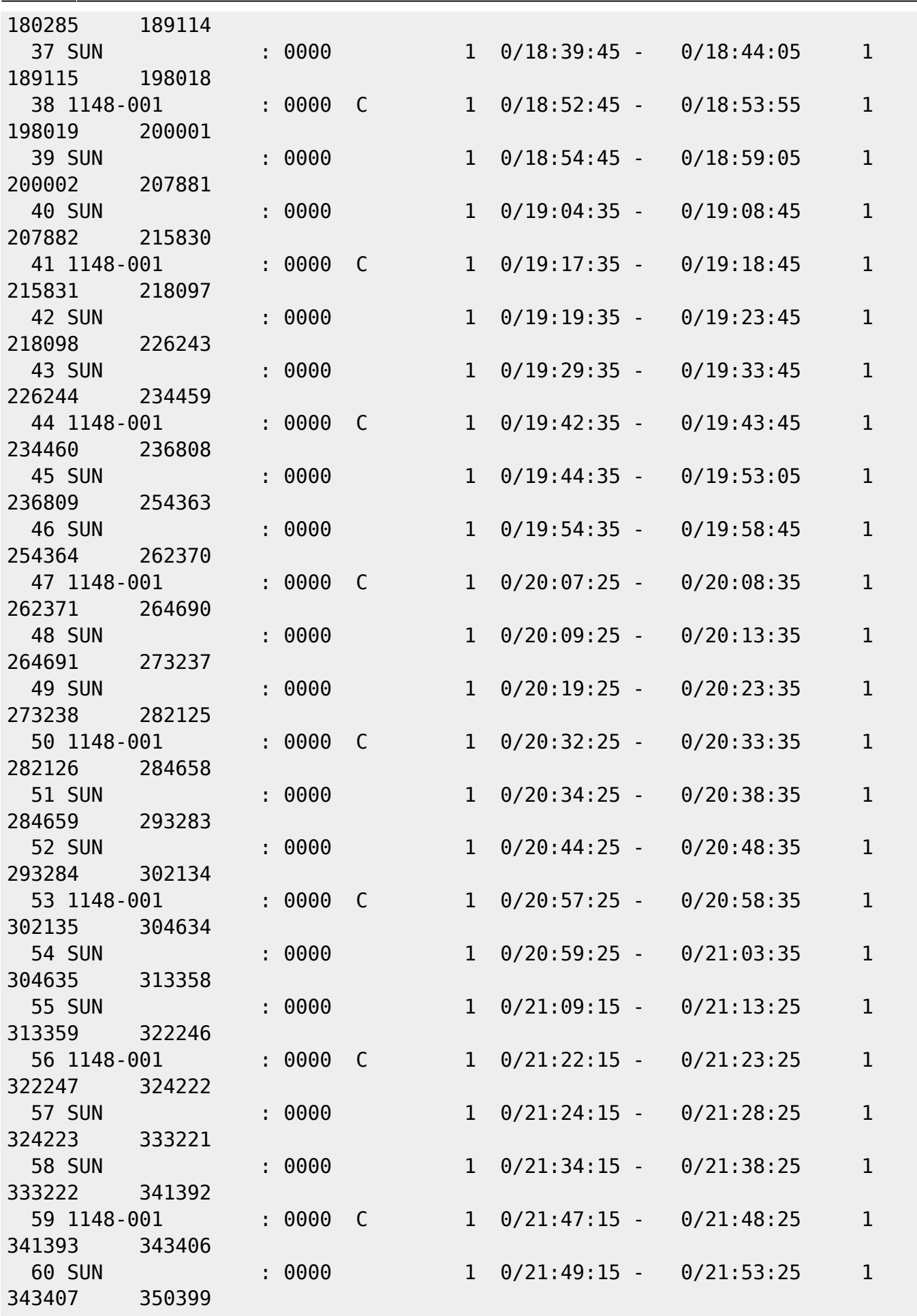

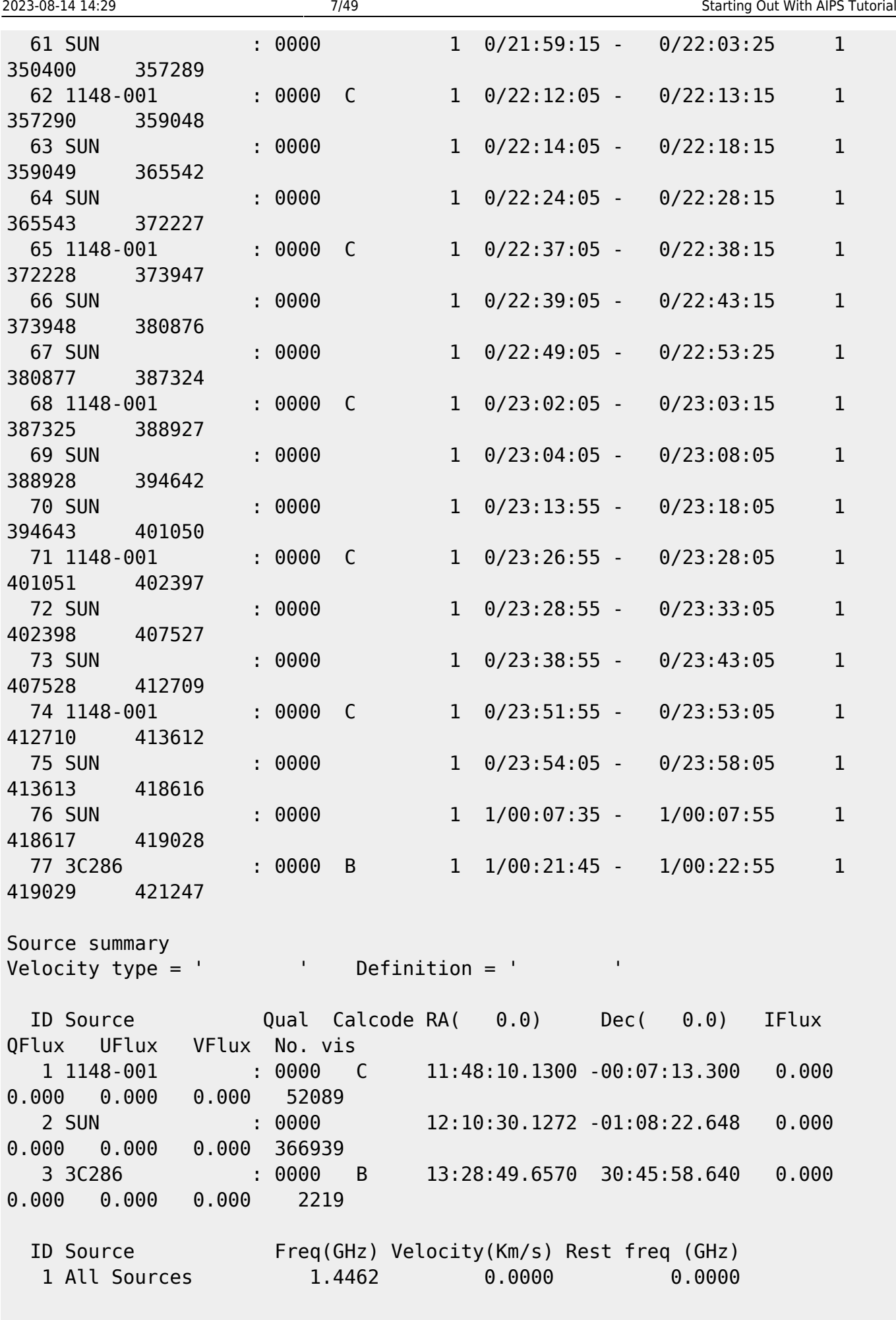

Frequency Table summary

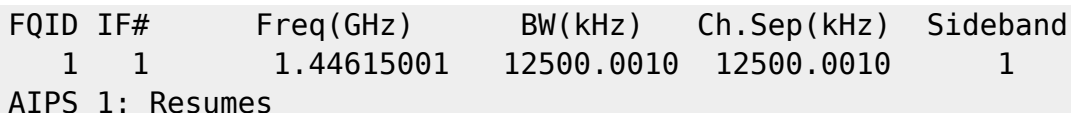

#### **PRTAN**

Print the Antenna positions — useful for thinking about calibration.

go prtan

 vlb054 PRTAN(31DEC08) 100 14-NOV-2008 21:45:10 Page 1 File=19810926 .L BAND. 1 An.ver= 1 Vol= 1 User= 100 Array= VLA Freq= 1446.150006 MHz Ref.date= 26-SEP-1981 Array reference position in meters (Earth centered) Array BX= -1601185.36500 BY= -5041977.54700 BZ= 3554875.87000 Polar  $X = 0.00000$  Polar  $Y = 0.00000$  arcsec Earth rotation rate =  $360.9856449713$  degrees / IAT day GST at UT=0 = 364.7139688925 degrees UT1-UTC= 0.0000000 Data time(IAT )-UTC= 0.0000000 seconds Solutions not yet determined for a particular FREQID Ant  $1 = VLA$ : N2  $BX = -30.0602$  BY=  $-4.7835$  BZ= 45.7022 Mount=ALAZ Axis offset= 0.0000 meters IFA IFB Feed polarization type = R C R L Ant  $2 = VLA$ : E5 BX= 51.8719 BY= 195.8466 BZ= -75.1013 Mount=ALAZ Axis offset= 0.0000 meters IFA IFB Feed polarization type = R C R L Ant  $3 = VLA$ : E9 BX= 139.6430 BY= 536.8956 BZ= -207.7424 Mount=ALAZ Axis offset= -0.0033 meters IFA IFB Feed polarization type = R C R L Ant  $4 = VLA$ : E6 BX= 70.6548 BY= 267.7575 BZ= -102.8996 Mount=ALAZ Axis offset= 0.0078 meters IFA IFB Feed polarization type = The R R L Ant  $5 = VLA$ : N3 BX=  $-52.4373$  BY=  $-8.2629$  BZ= 78.6643 Mount=ALAZ Axis offset= 0.0000 meters IFA IFB Feed polarization type = R L Ant  $6 = VLA$ : W2 BX=  $14.7735$  BY=  $-37.1404$  BZ=  $-20.2135$ Mount=ALAZ Axis offset= 0.0000 meters IFA IFB Feed polarization type = R C R L Ant 7 = VLA: W3 BX= 28.9195 BY= -74.4876 BZ= -41.0524

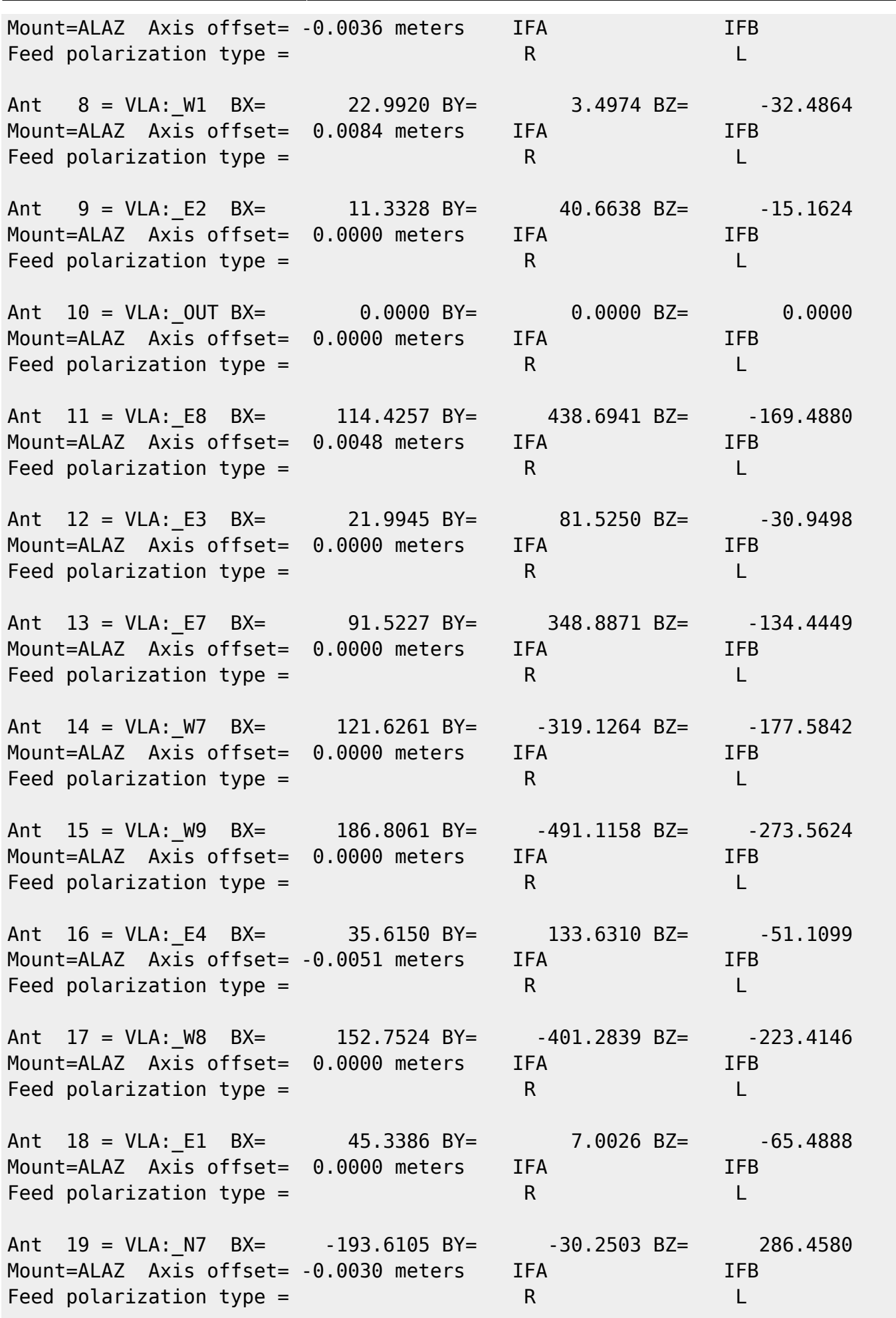

2023-08-14 14:29 9/49 Starting Out With AIPS Tutorial

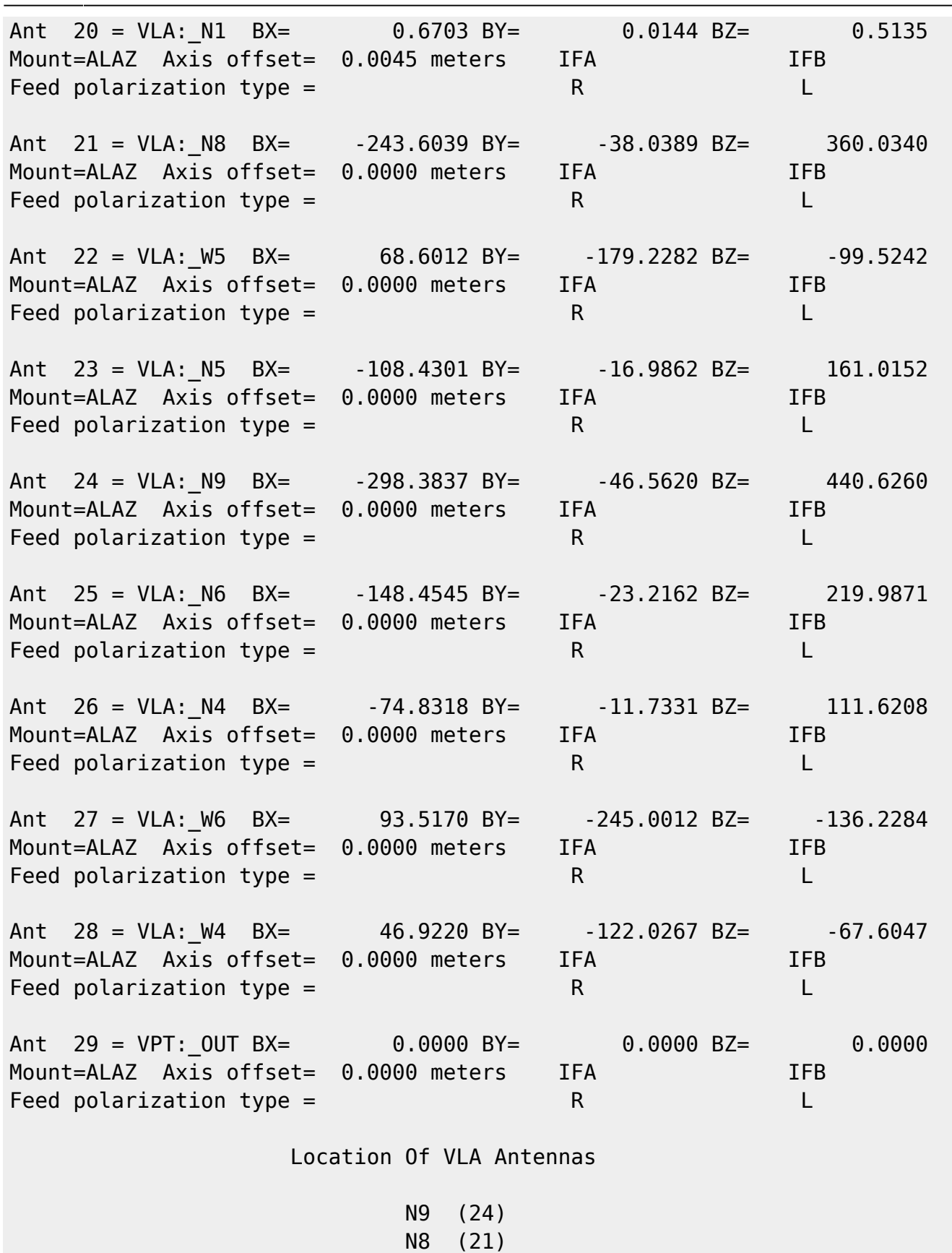

 N7 (19) N6 (25)

 N4 (26) N3 ( 5)

 $N5$  (23)

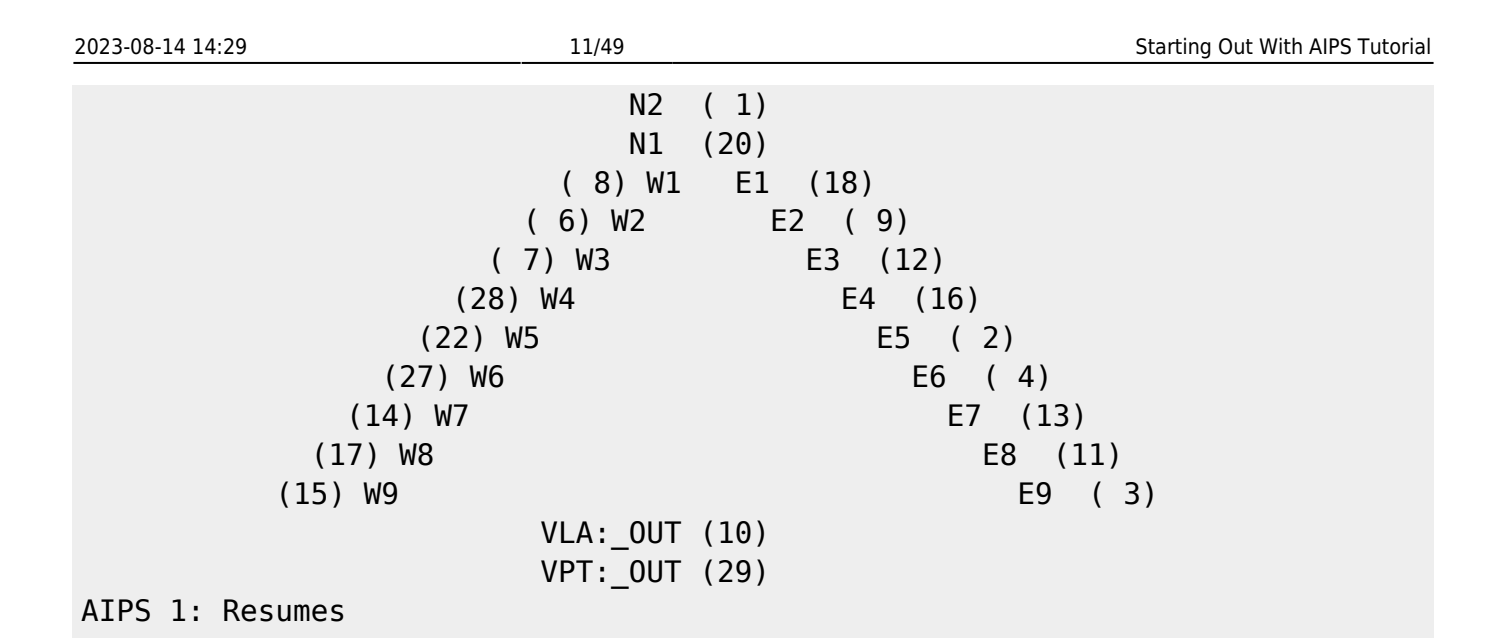

The really important part for you, the data reducer, is the antenna layout at the bottom. This tells you in a nice graphical form where each antenna is located. This helps you to figure out which baselines are small, and which baselines are long. This is also useful for figuring out other things related to antenna position and baseline direction.

### **UVPLT**

Let's have a look at the information about the visibilities.

```
task 'uvplt'
source '3c286',' '
stokes 'half'
calcode ' '
uvrange 0
antennas 0
basel 0
xinc 1
aparm 0
bparm 0
doweight 1
refant 3
do3col 1
dotv 1
tvinit
go
```
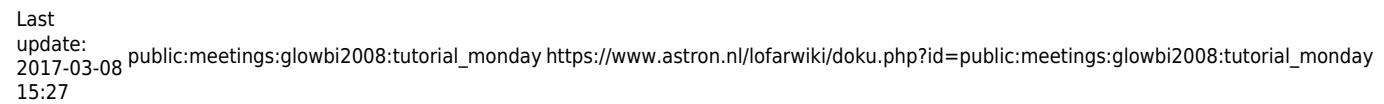

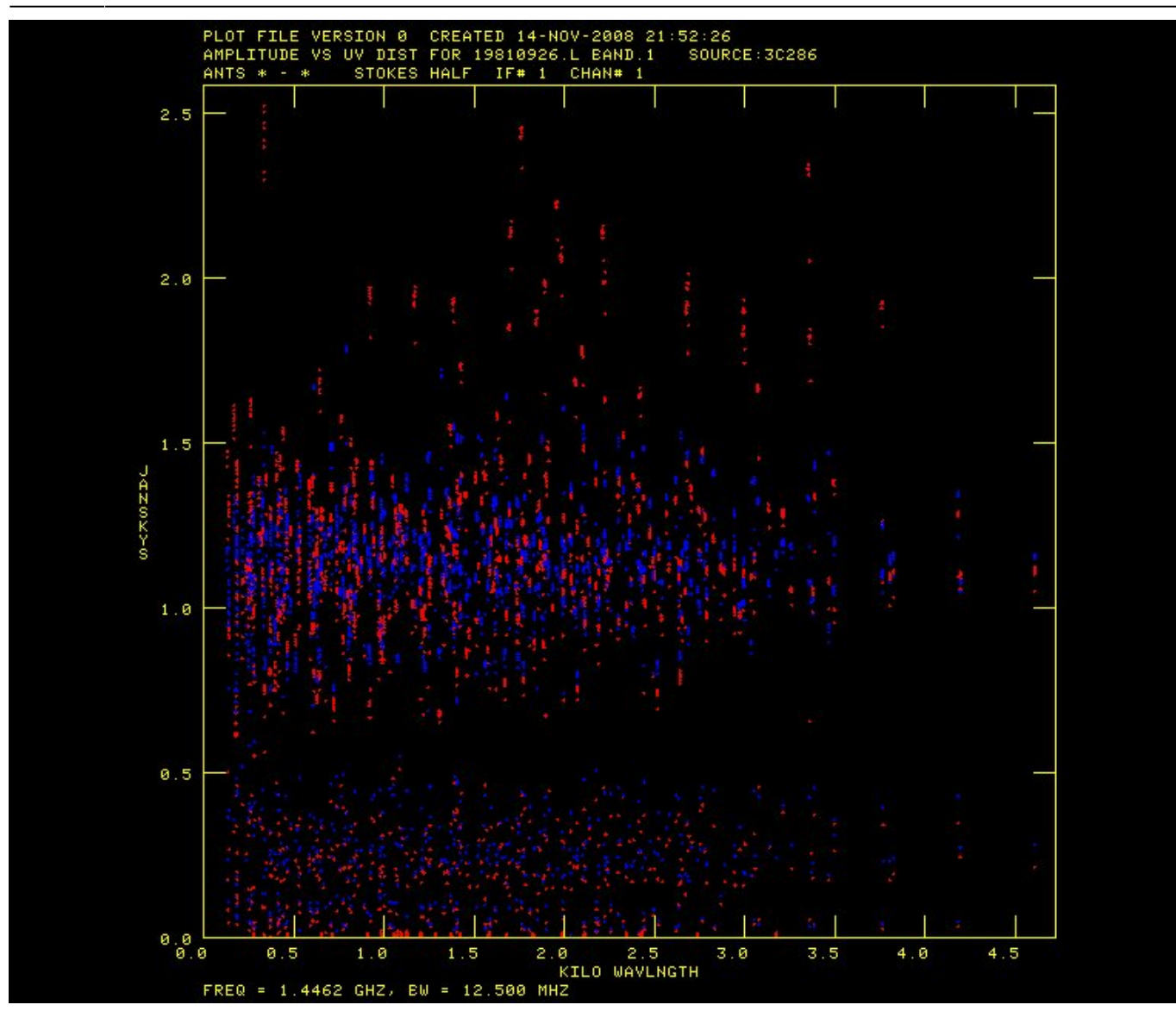

source '1148-001', ' ' go

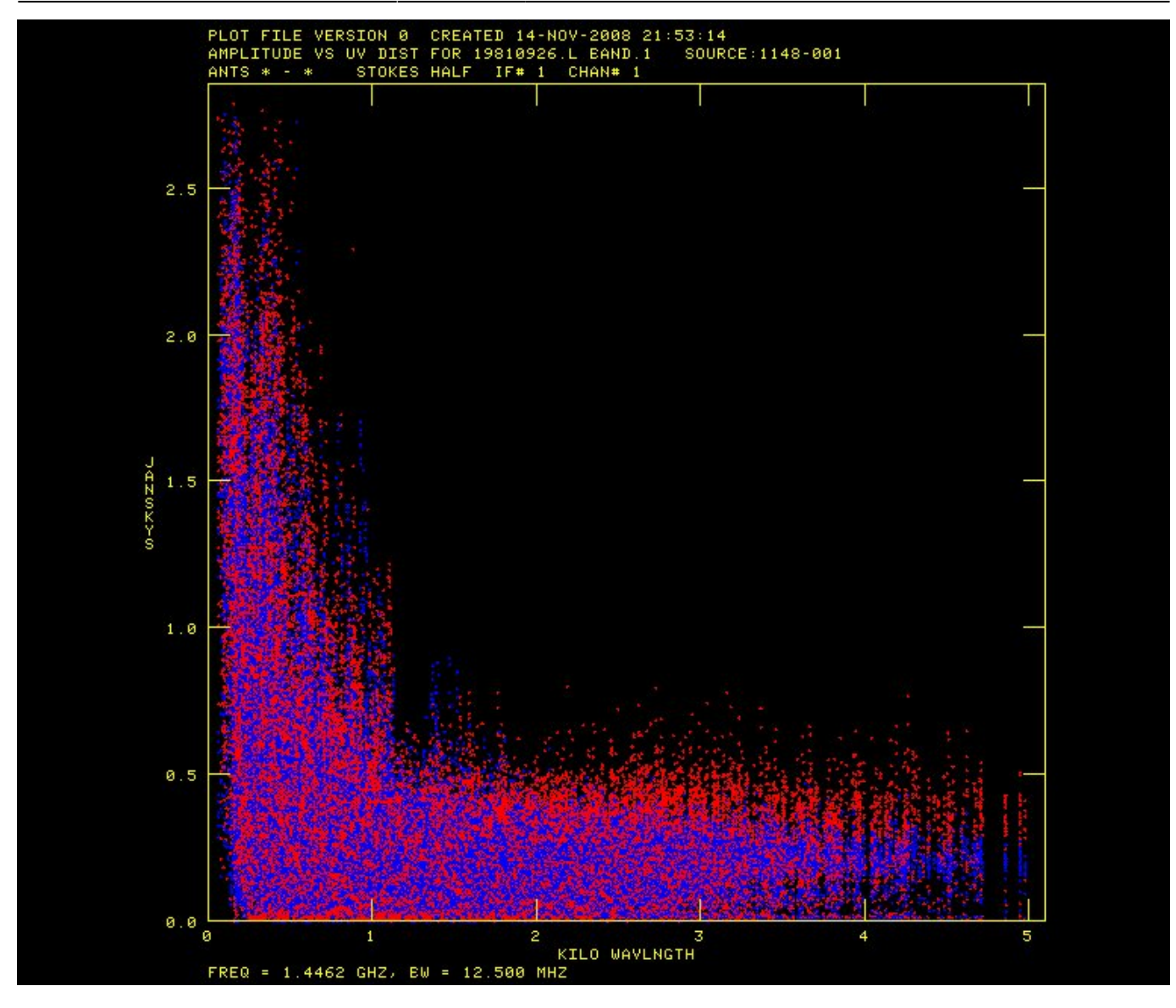

Warning: the next step will take a long time. You are free to skip this, and just look at the picture.

source 'sun',' ' go

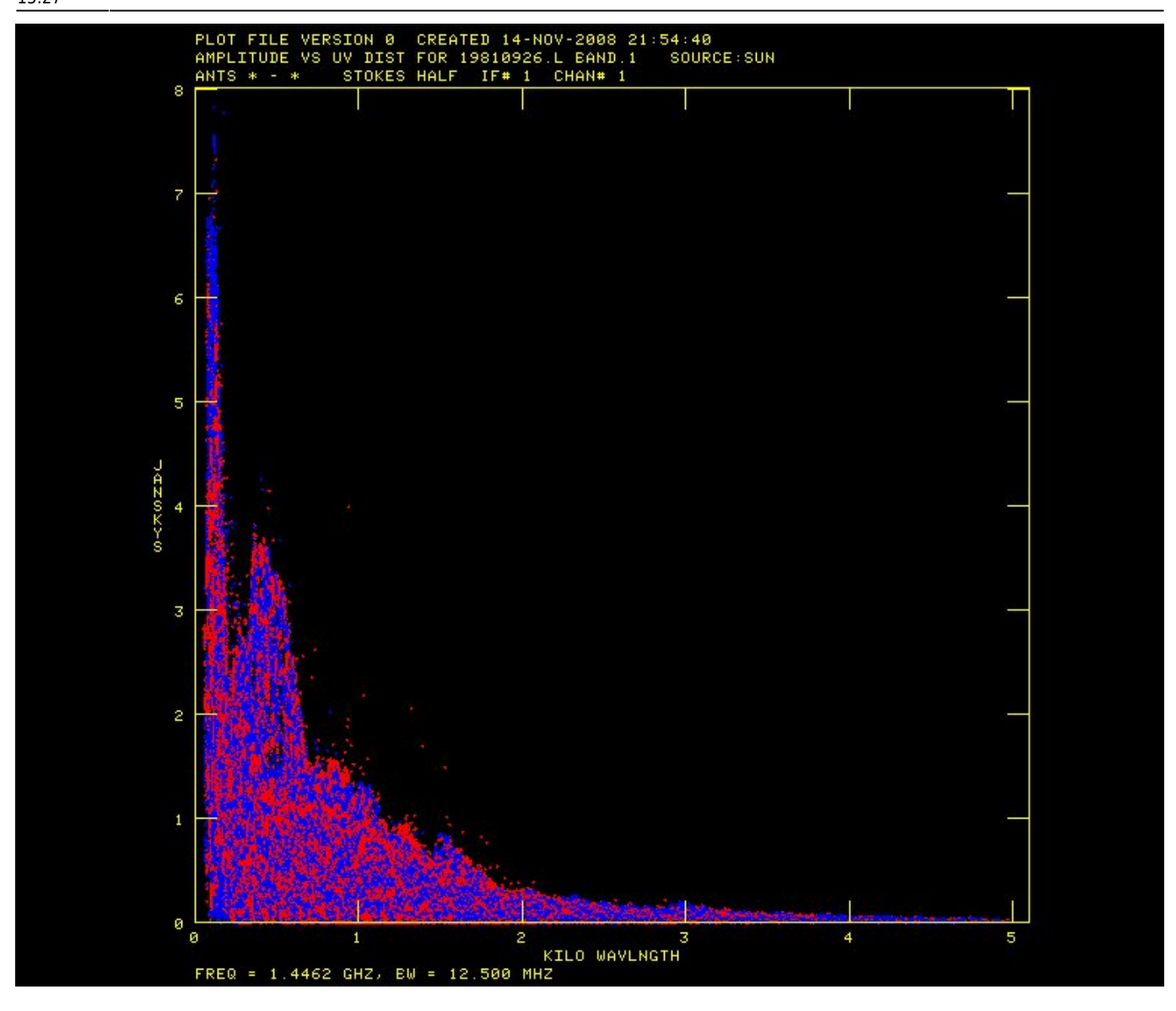

source '3c286',' ' bparm 0 2 go

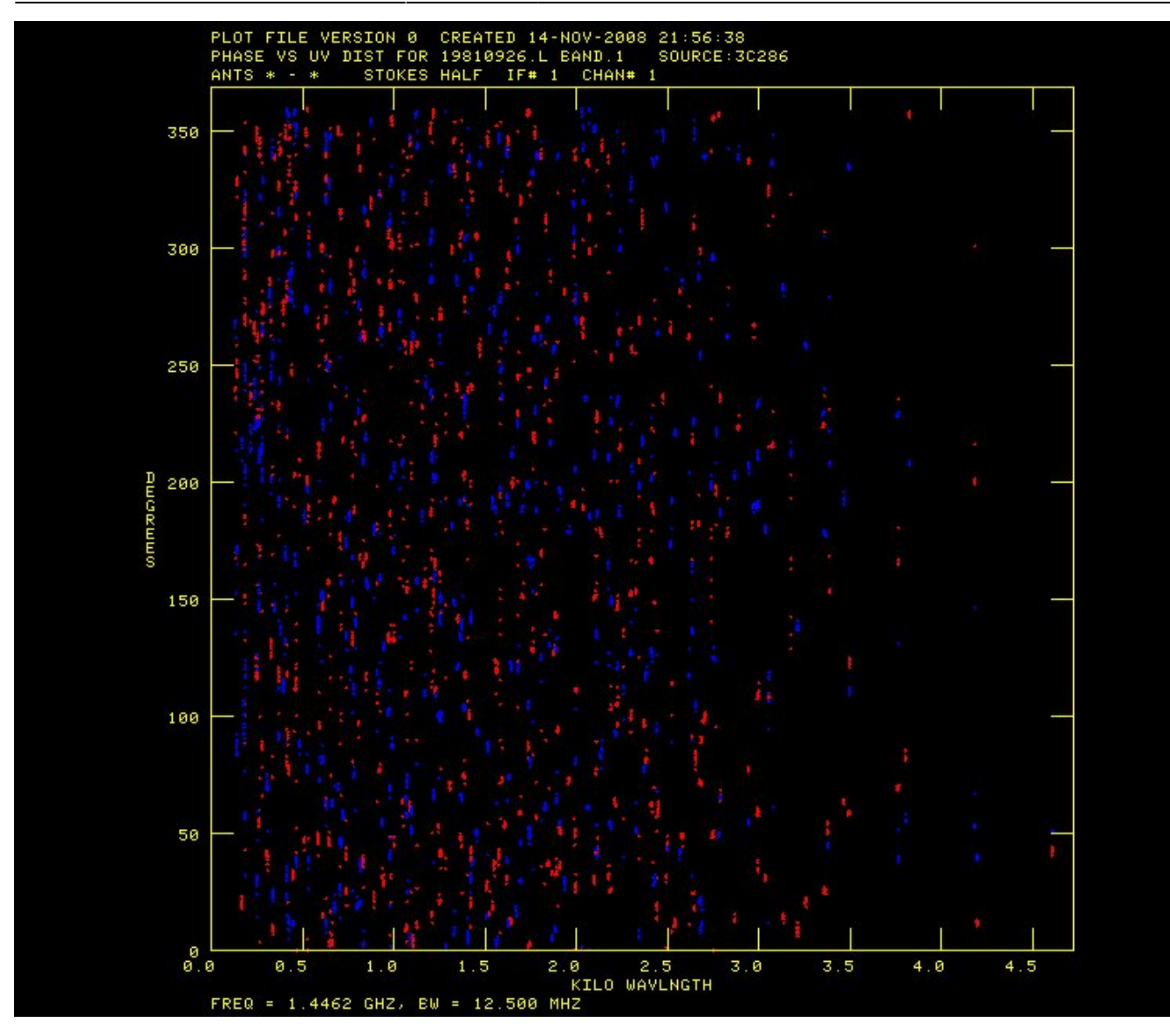

15/49

source '1148-001', ' ' **go** 

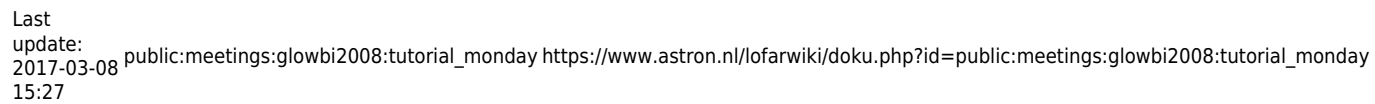

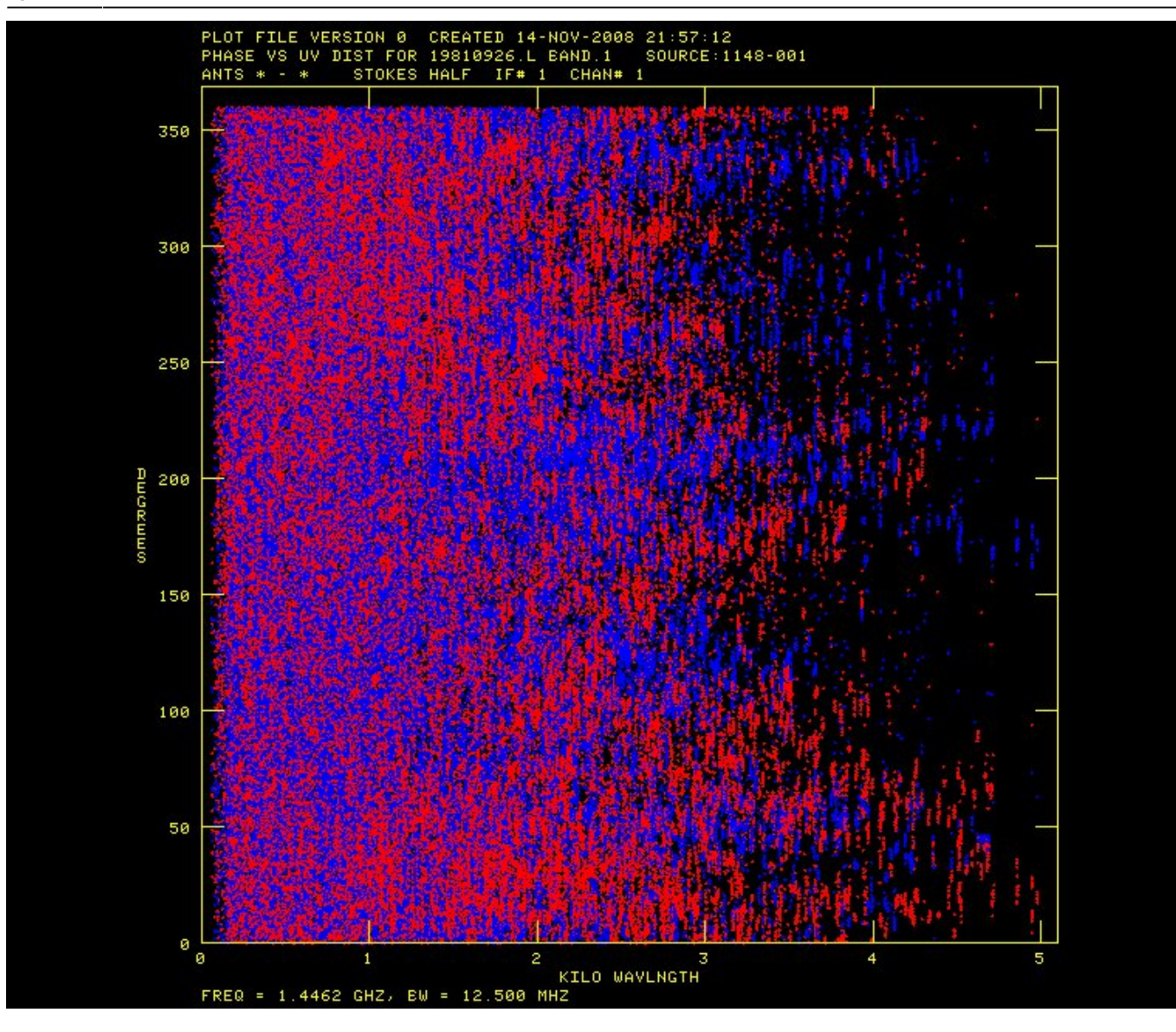

source '3c286',' ' bparm 11 1 go

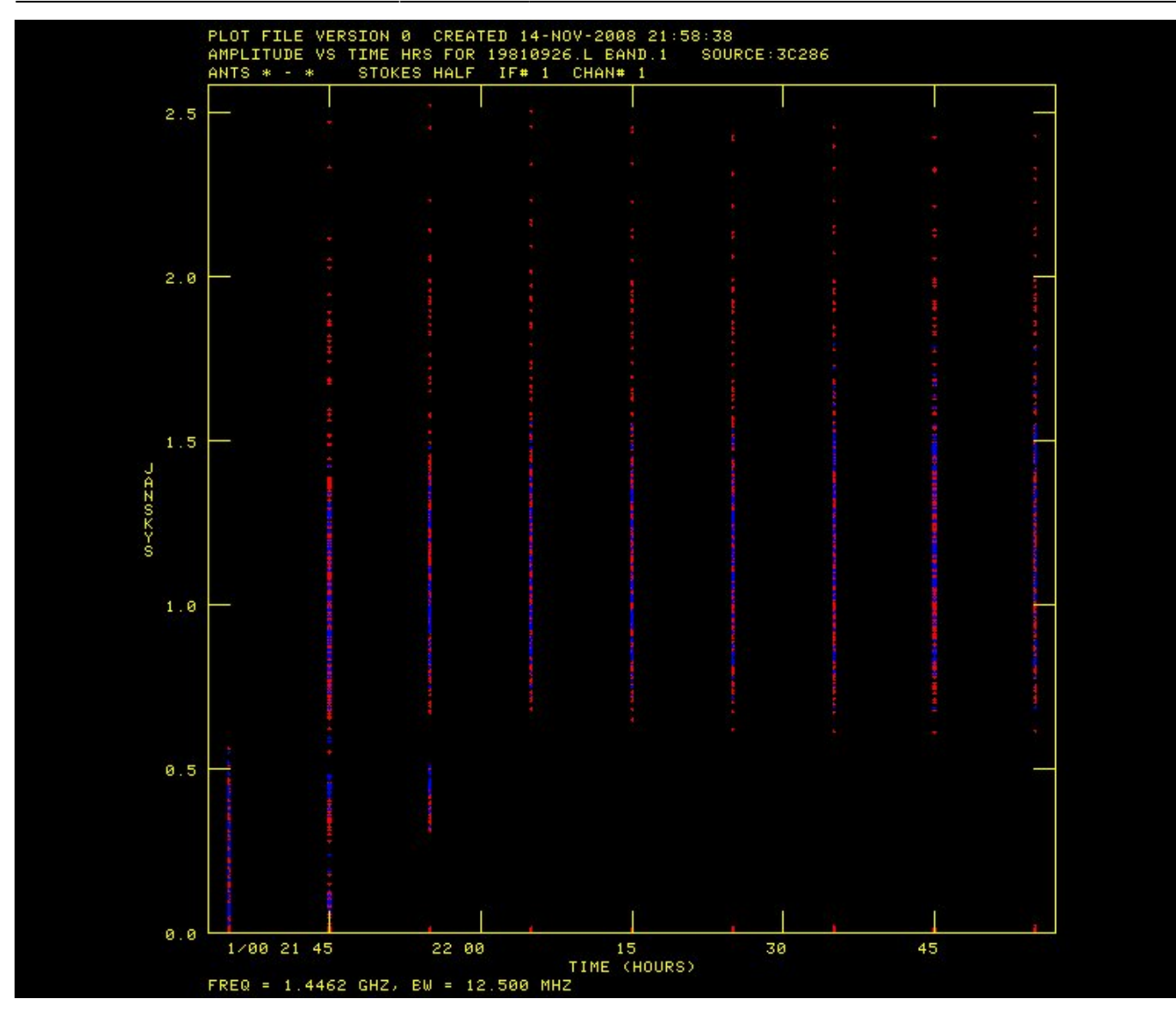

source '1148-001', ' ' **go** 

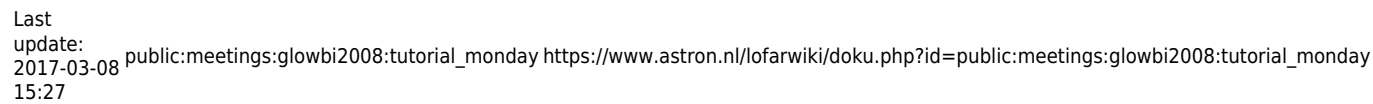

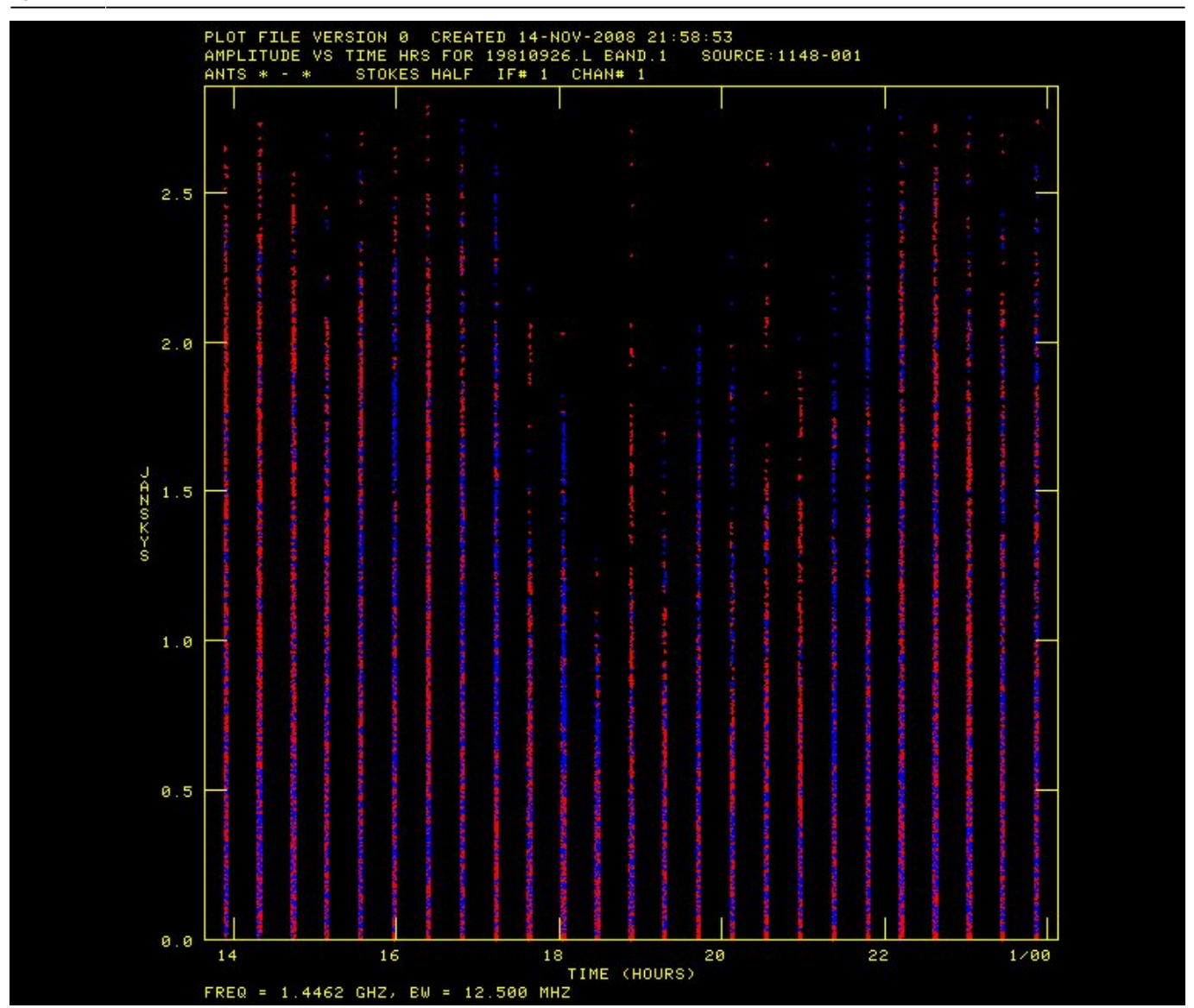

source '3c286',' ' bparm 6 7 go

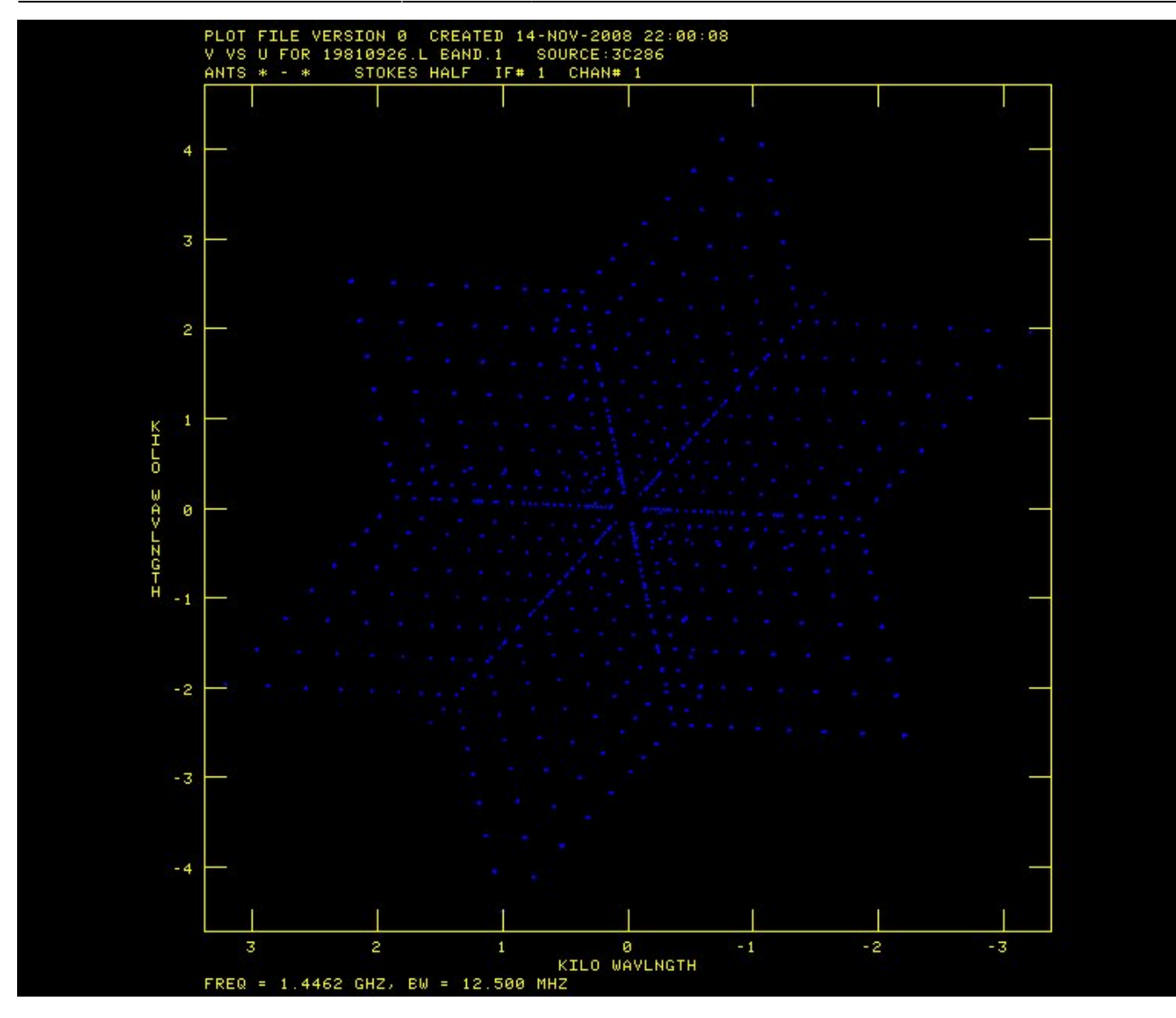

source '1148-001', ' ' go

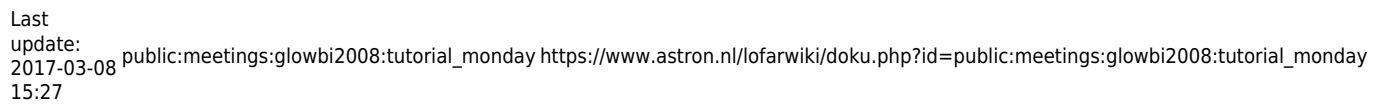

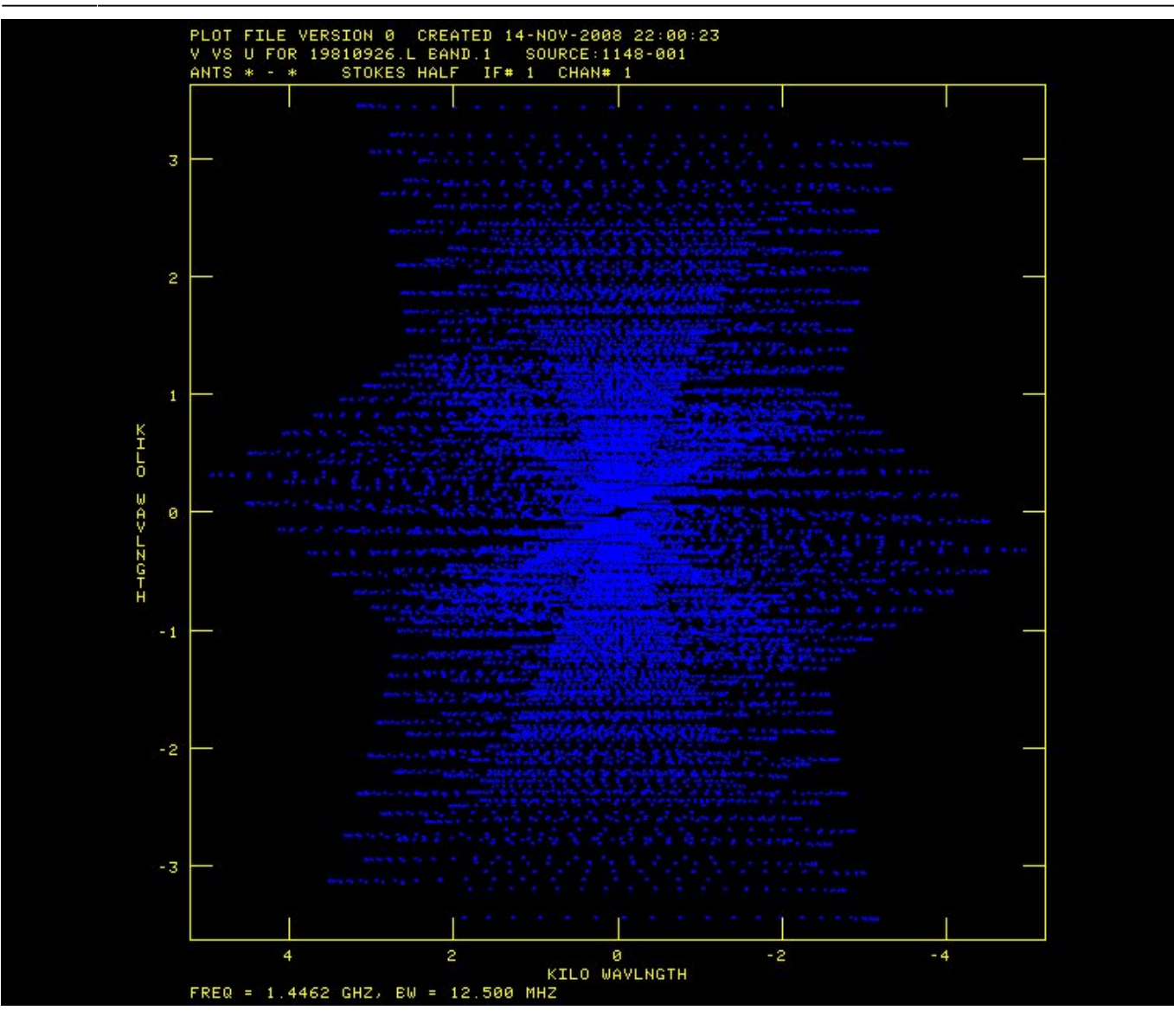

source ' ' bparm 11 15 xinc 50 go

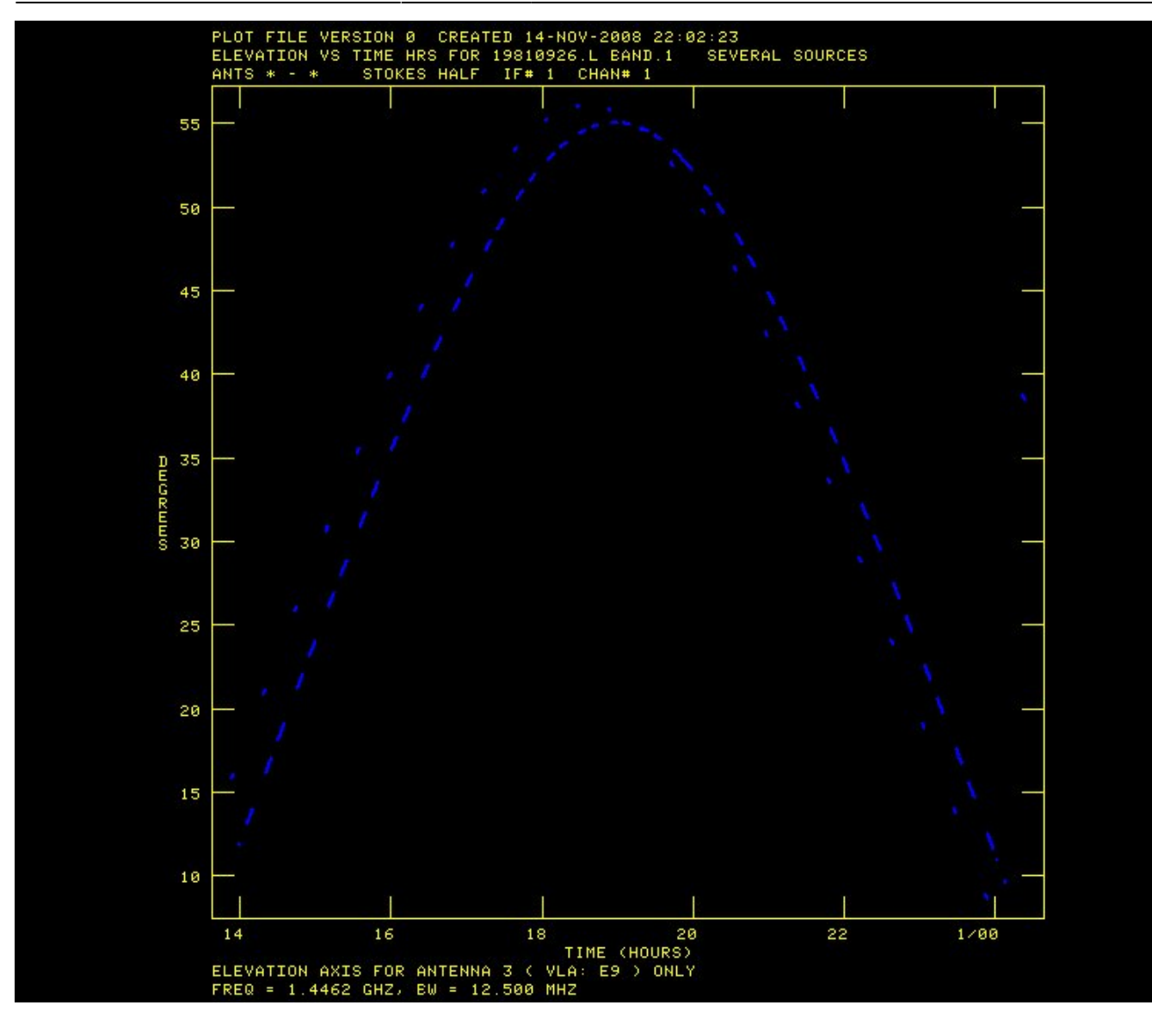

bparm 11 18 go

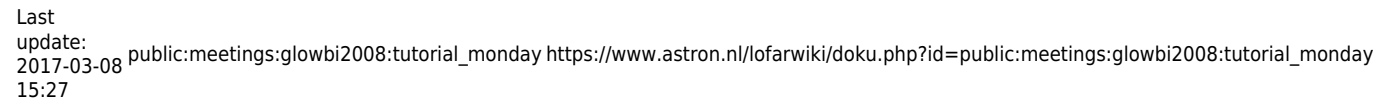

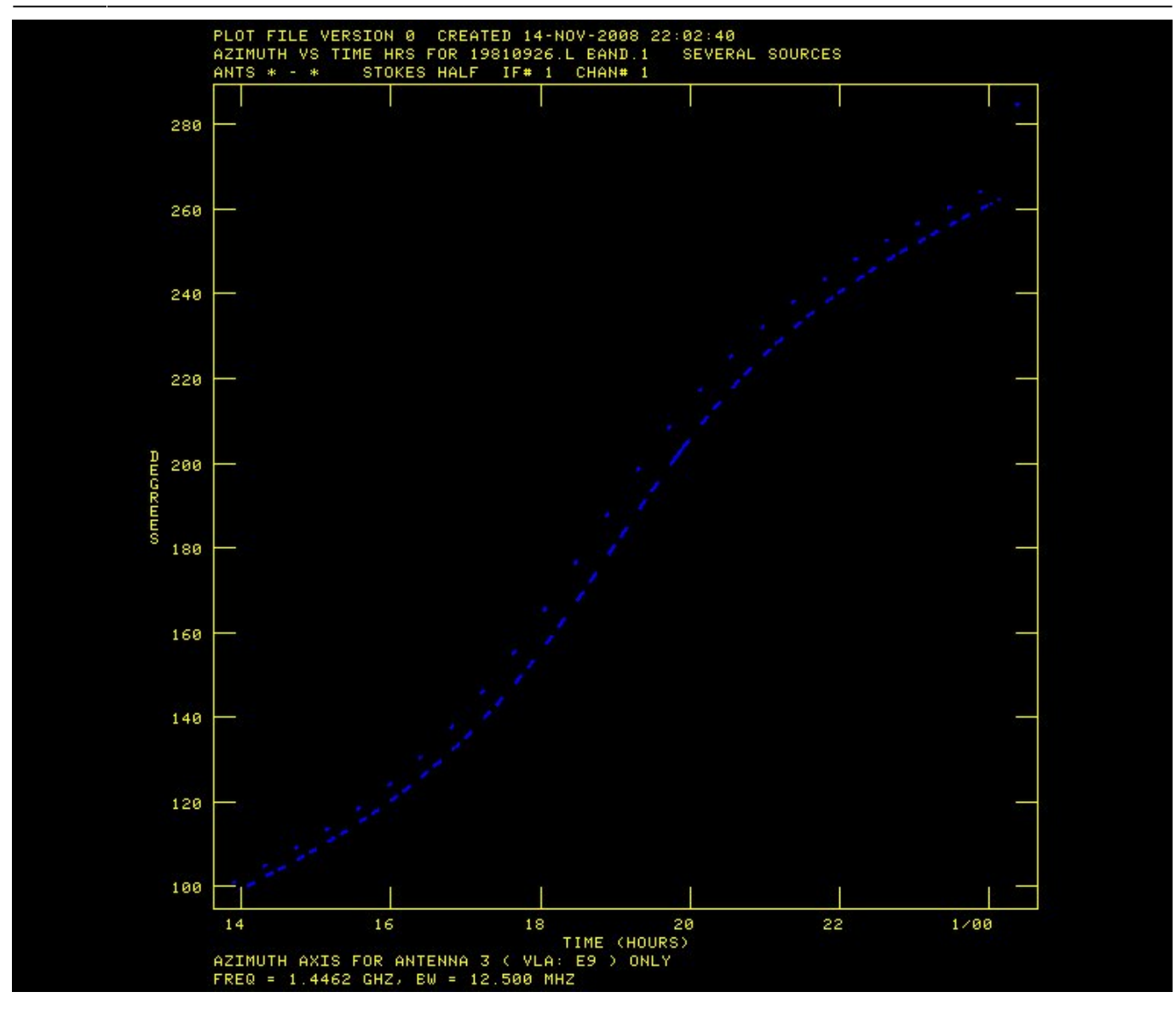

# **LISTR**

Now let's look at the raw visibility numbers.

```
xinc 1
task 'listr'
optype 'list'
source '3c286', ' '
stokes ' '
bif 0
eif 0
flagver 0
dparm 0
antenna 3,0
go
  vlb054 LISTR(31DEC08) 100 14-NOV-2008 22:05:45 Page 1
```
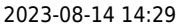

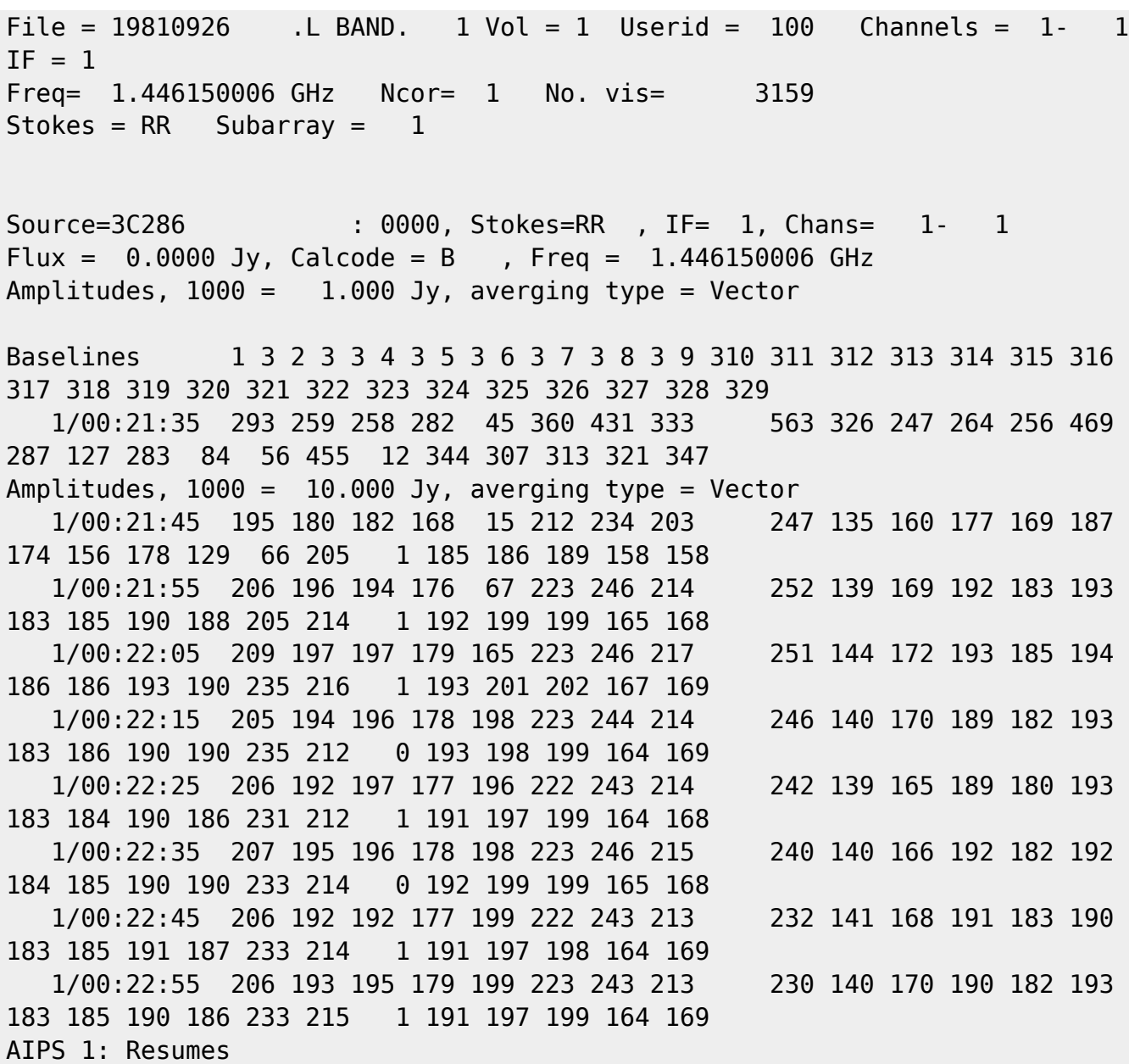

# **Flagging**

Just enter these commands. We can talk later about why they needed to be applied.

task 'uvflg' antenna 23,0 basel 0 timer 0 aparm 0 opcode 'flag' reason 'bad ant' dohist 1 go antenna 26,0 timer 0 18 29 0 0 20 7 20 go

```
timer 0 0 0 0 0 15 8 10
go
timer 0 21 48 30 0 22 37 10
go
antenna 25,0
timer 0 22 38 20 1 0 21 50
go
```
### **More LISTR, now on the phase calibrator**

```
task 'listr'
optype 'list'
source '1148-001', ' '
stokes ' '
calcode ' '
bif 0
eif 0
timer 0
flagver 0
dparm 0
antenna 3,0
go
  vlb054 LISTR(31DEC08) 100 14-NOV-2008 22:35:27 Page 1
File = 19810926 . L BAND. 1 \text{ Vol} = 1 Userid = 100 Channels = 1 - 1IF = 1Freq= 1.446150006 GHz Ncor= 1 No. vis= 84072
Stokes = RR Subarray = 1Applying flag table 1
Source=1148-001 : 0000, Stokes=RR , IF= 1, Chans= 1- 1
Flux = 0.0000 Jy, Calcode = C , Freq = 1.446150006 GHz
Amplitudes, 1000 = 10.000 Jy, averging type = Vector
Baselines 1 3 2 3 3 4 3 5 3 6 3 7 3 8 3 9 310 311 312 313 314 315 316
317 318 319 320 321 322 323 324 325 326 327 328 329
    0/13:53:55 57 126 58 53 86 123 73 195 32 57 13 23 66
30 36 27 75 30 89 24 20 28 45 103
    0/13:54:05 67 134 66 24 65 155 47 213 26 66 28 28 92
30 53 35 60 26 63 28 33 55 77 103
    0/13:54:15 43 124 77 29 43 26 144 44 184 36 77 40 29 96
19 39 29 34 31 34 26 34 76 62 134
    0/13:54:25 6 104 91 62 40 68 96 73 177 59 93 30 30 87
35 4 26 41 45 78 32 31 74 14 139
    0/13:54:35 28 84 94 70 21 93 69 80 191 56 104 19 31 61
34 50 31 68 42 94 31 24 41 46 99
```
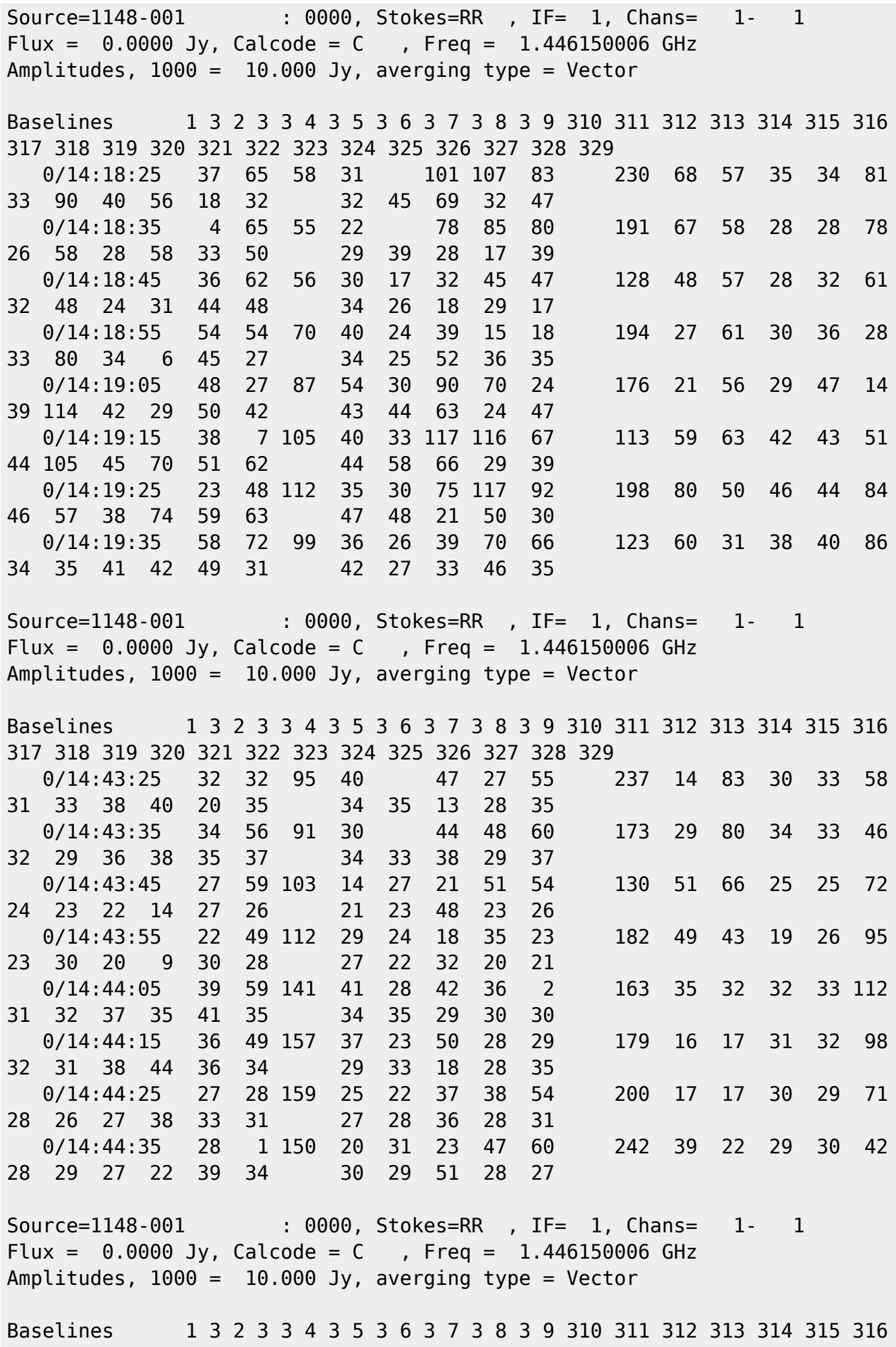

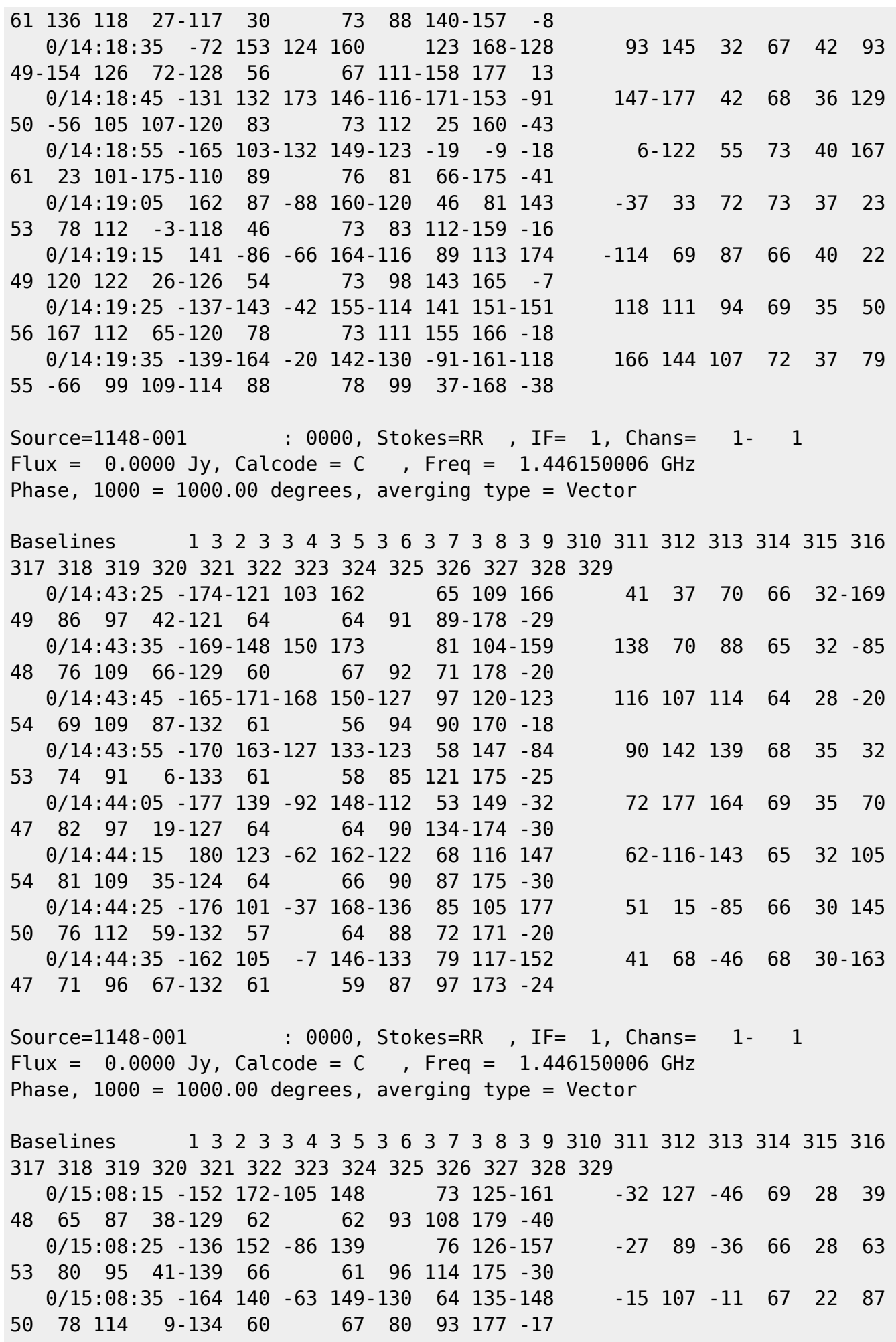

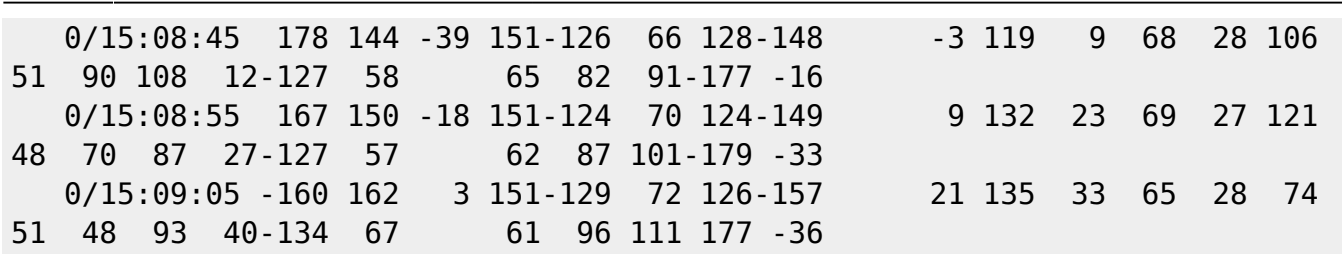

# **Calibration**

### **SETJY**

task 'setjy' source '3c286',' ' optype 'calc' aparm 0 aparm $(2)=4$ zerosp 0 go

```
vlb054> SETJY1: Task SETJY (release of 31DEC10) begins
vlb054> SETJY1: **WARNING: OPCODE=CALC AND FREQID = -1
vlb054> SETJY1: FREQID WILL BE RESET TO 1, CHECK YOUR RESULTS CAREFULLY
vlb054> SETJY1: A source model for this calibrator is available
vlb054> SETJY1: Consult the help file for CALRD for assistance
vlb054> SETJY1: / Flux calculated using known spectrum
v1b054> SETJY1: BIF = 1 EIF = 1 /Range of IFs
vlb054> SETJY1: '3C286 ' IF = 1 FLUX =14.6428 (Jy calcd)
vlb054> SETJY1: / Using (1995.2) VLA or Reynolds (1934-638) coefficients
vlb054> SETJY1: Appears to have ended successfully
vlb054> SETJY1: vlb054 31DEC10 TST: Cpu= 0.0 Real= 0
```
### **CALRD**

```
task 'calrd'
object '3c286'
band 'l'
go
vlb054> CALRD1: Task CALRD (release of 31DEC08) begins
vlb054> CALRD1: Reading disk file AIPSTARS:3C286_L.MODEL
vlb054> CALRD1: Create 3C286 L .MODEL . 1 (MA) on disk 1 cno 2
vlb054> CALRD1: Appears to have ended successfully
vlb054> CALRD1: vlb054 31DEC08 TST: Cpu= 0.0 Real= 0
```
So it looks like the calibration data image was put into catalog entry number 2.

Let's have a look at it.

getn 2 tvinit tvlod tvfiddle

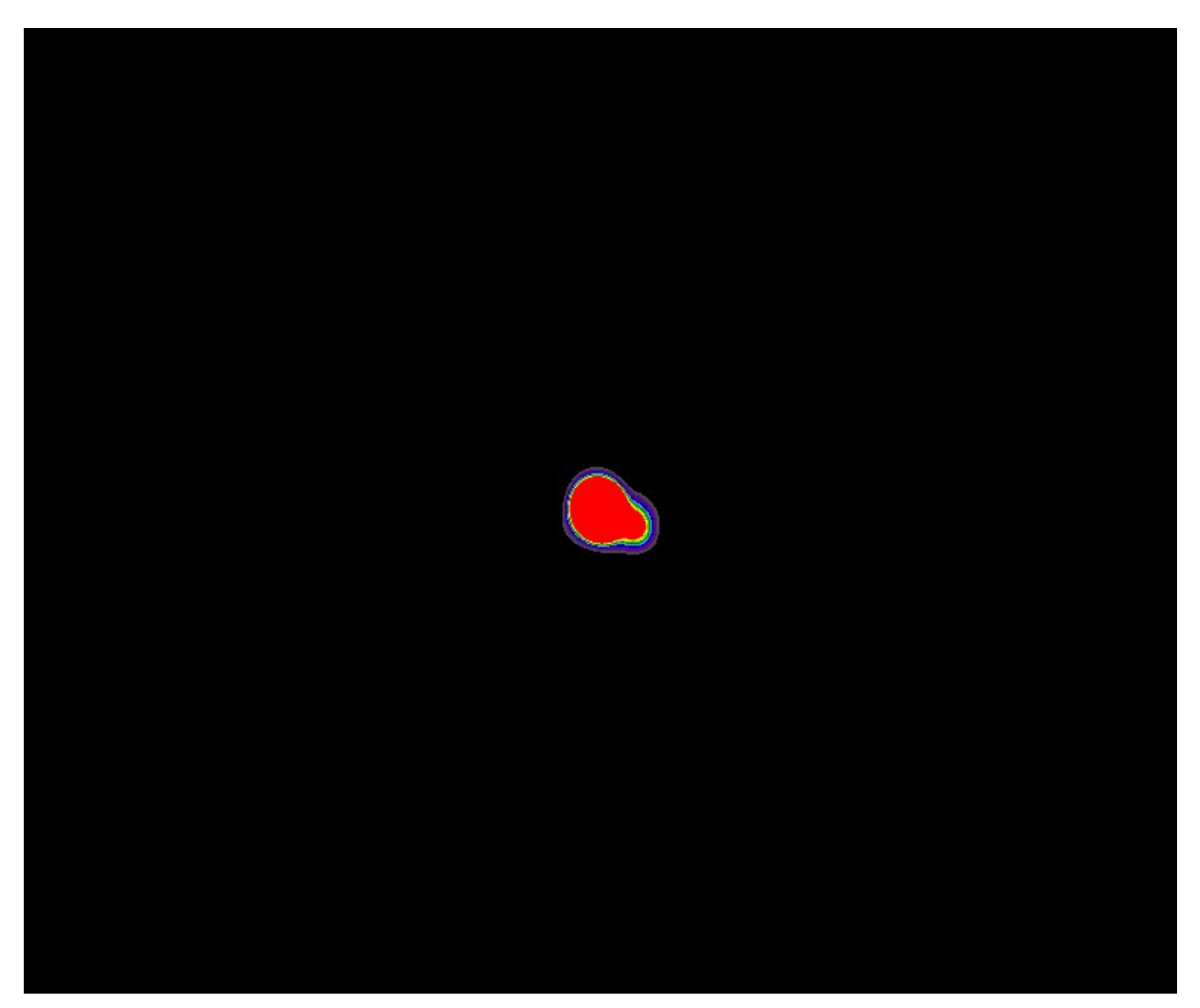

### **UVFIX**

The sky positions (RA and Dec) were entered as coordinates of date, because the Sun is a moving object. However, they were entered in an odd fashion which means that the current software has trouble dealing with the calibration image for proper calibration. Run the fix program.

task 'uvfix' getn 1 clron shift 0

#### uvfixprm 0 go

UVFIX change in April means we have to regenerate NX table

```
task 'indxr'
getn 3
cparm 0
cparm(3) = -1bparm 0
go
```
# **CALIB**

First, we do the amplitude calibrator.

```
task 'calib'
getn 3
calsour '3c286',' '
uvrange 0
antennas 0
timer 0
refant 24
weightit 1
in2di 1
get2n 2
ncomp 0
solmode 'A&P'
aparm 0
aparm(6) 2
minamper 10
minphser 10
docalib 1
gainuse 1
solint 30
solsub 2
cparm 0
cparm(3) 10
cparm(4) 10
soltype ' '
clrmsg
go
clrmsg
```
Next, the phase calibrator.

```
calsour '1148-001',' '
clr2n
```
31/49

uvrange  $1.5,0$ solint 0 qo clrmsg

### **SNPLT**

Look at the amplitude calibrator results.

```
task 'snplt'
source ' '
inver 1
inext 'sn'
stokes ' '
optype 'phas'
opcode 'alsi'
xinc<sub>1</sub>nplots 9
antenna 0
timer 0tvinit
dot v 1qo
optype 'amp'
go
```
Look at the phase calibrator results.

```
inver 2
optype 'phas'
go
```
optype 'amp'

go

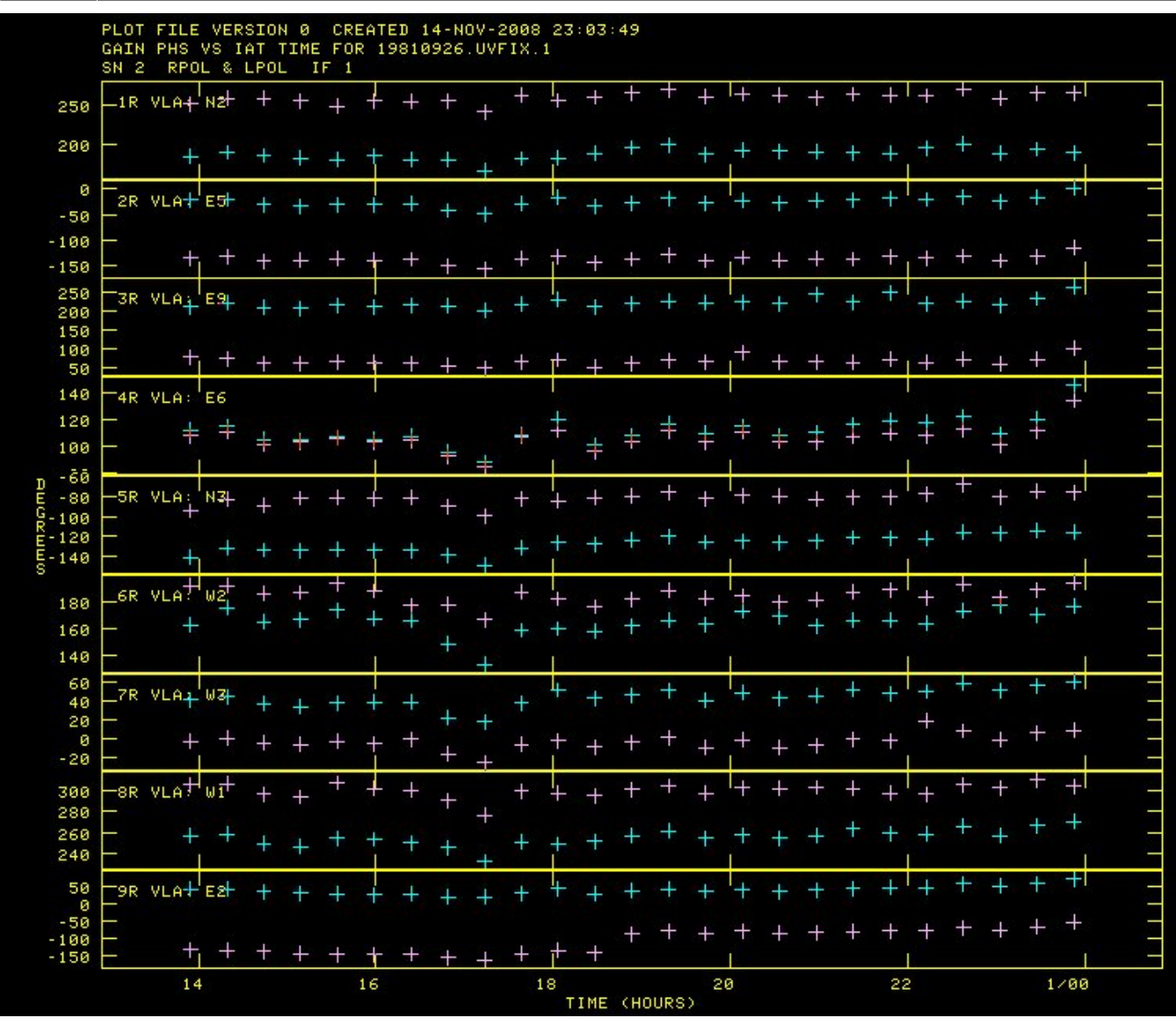

update: 2017-03-08 15:27 public:meetings:glowbi2008:tutorial\_monday https://www.astron.nl/lofarwiki/doku.php?id=public:meetings:glowbi2008:tutorial\_monday

Last

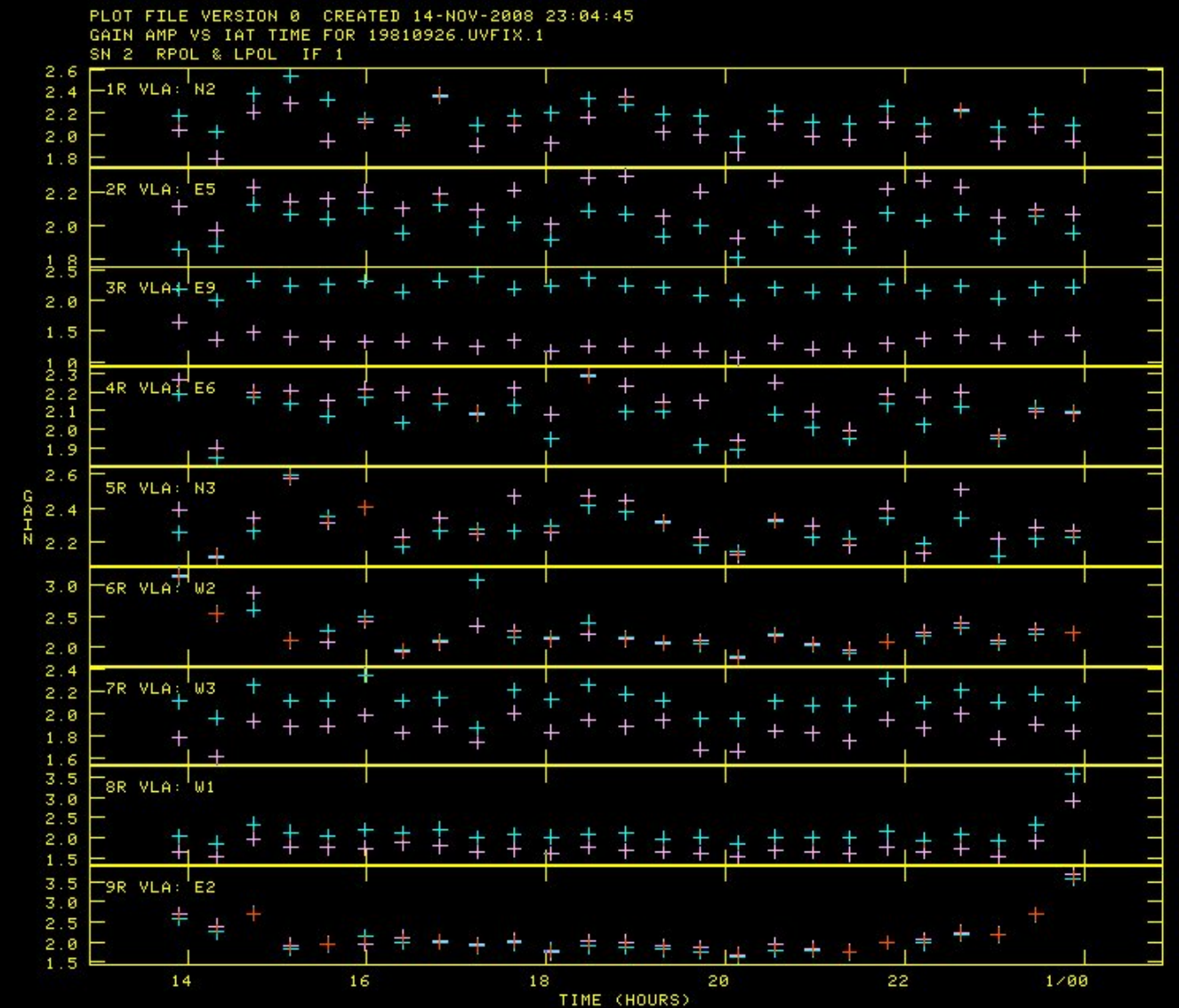

# **GETJY**

Now we need to transfer the amplitude calibration information from the amplitude calibrator to the phase calibrator.

```
task 'getjy'
sources '1148-001',' '
calsour '3c286',' '
calcode ' '
bif 0
eif 0
antenna 0
timer 0
snver 0
go
vlb054> GETJY1: Task GETJY (release of 31DEC08) begins
vlb054> GETJY1: Source:Qual CALCODE IF Flux (Jy)
vlb054> GETJY1: 1148-001 : 0 C 1 2.90731 +/- 0.04192
```
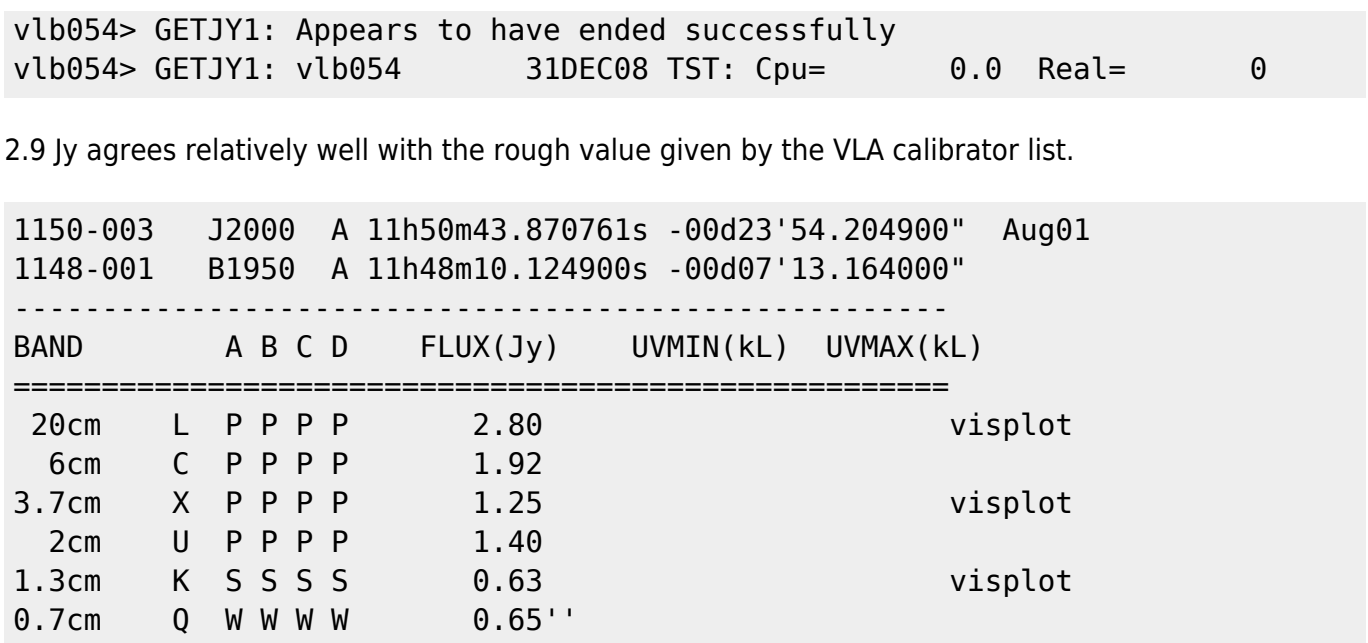

### Redo the CALIB calibration for the phase calibrator

inext 'sn' inver 2 extdest tget calib go clrmsg

### Apply the calibration to all sources, both amplitude and phase

```
task 'clcal'
getn 3
sources ' '
calsour '3c286', '1148-001', ' '
calcode ' '
opcode 'cali'
gainver 1
gainuse 2
refant 24
bparm \thetainterpol '2pt'
timer 0
antenna<sub>0</sub>doblank 1
go
```
task 'snplt' source ' ' inver 2 inext 'cl' stokes ' ' optype 'phas' opcode 'alsi'  $xinc<sub>1</sub>$ nplots 9 antenna 0 timer 0 tvinit dotv 1 **go** 

2023-08-14 14:29

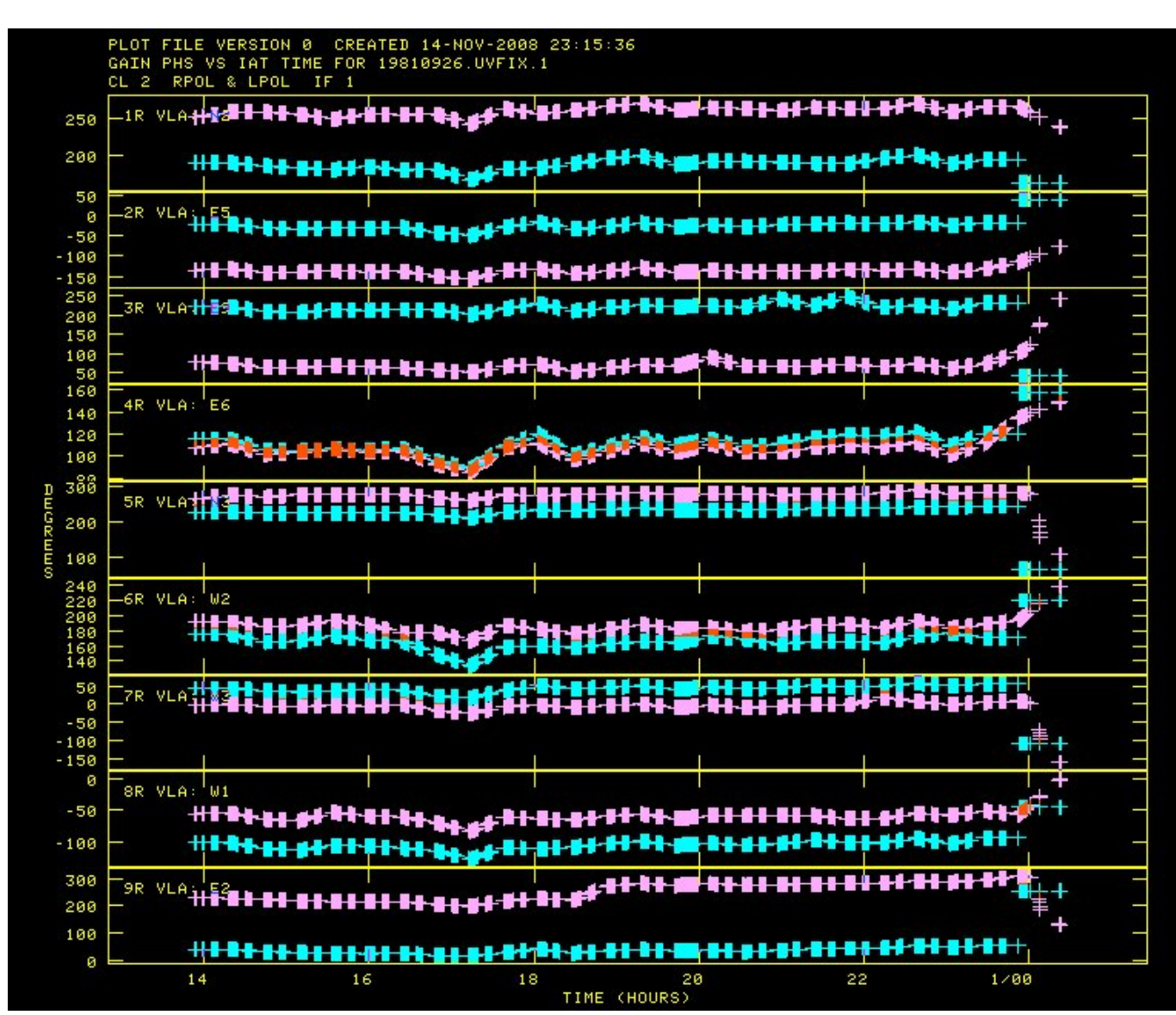

optype 'amp' go

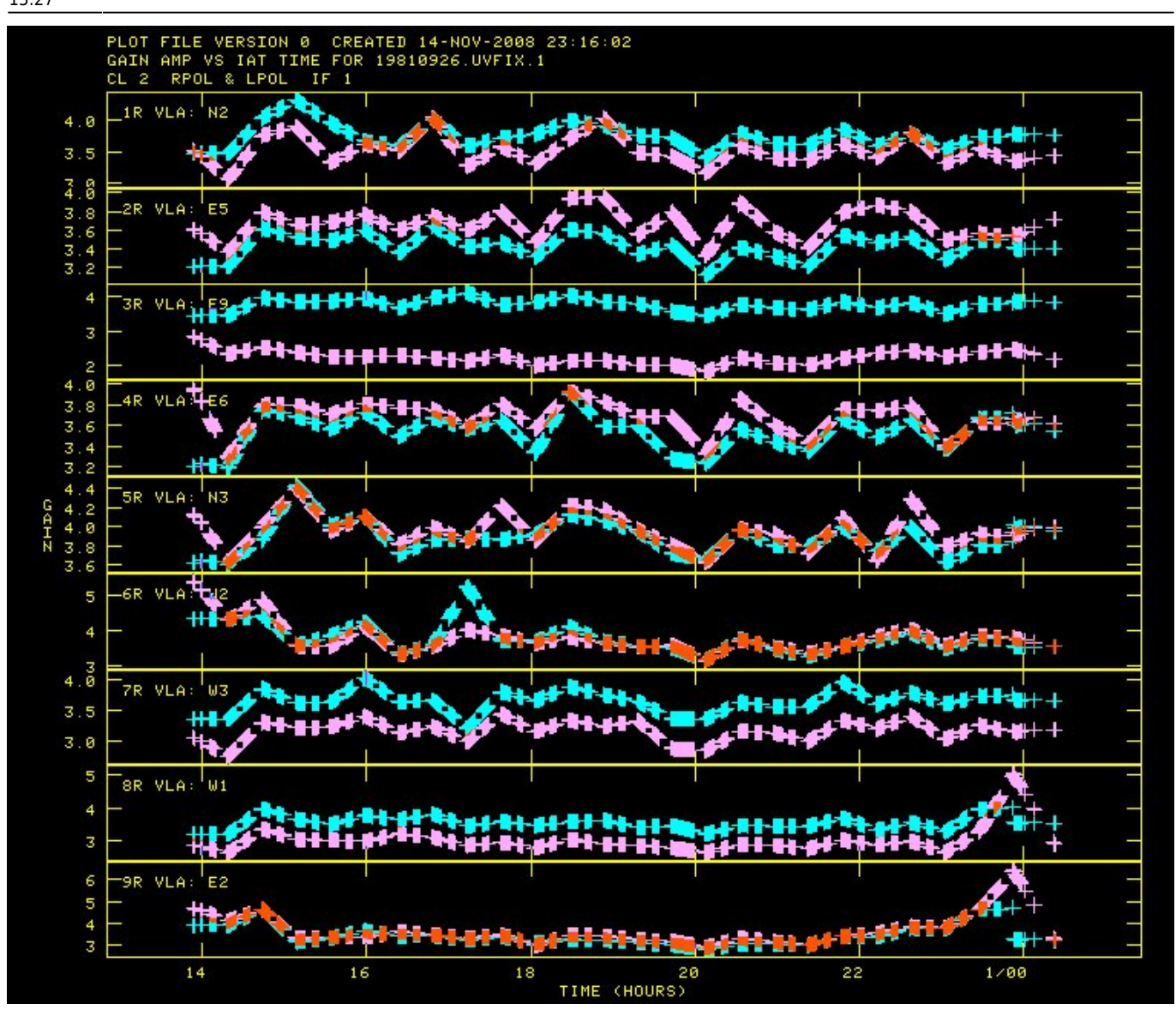

# **Test Imaging**

# **Amplitude Calibrator**

Ok, let's start with a few test images. First, we will image the amplitude calibrator. Because of the funny epoch conversion stuff, it is not quite at the center where it is expected. This is not a problem.

```
task 'imagr'
getn 3
source '3c286',' '
uvrange 0
docalib 1
gainuse 2
stokes 'i'
cellsize 10,10
```
imsize 512,512 antenna 0 niter 10000 overlap 1 DO3DIMAG 1 rashift 1800.00,0 decshift -920.00,0 go clrmsg

After you have cleaned it a bit, this is what it looks like.

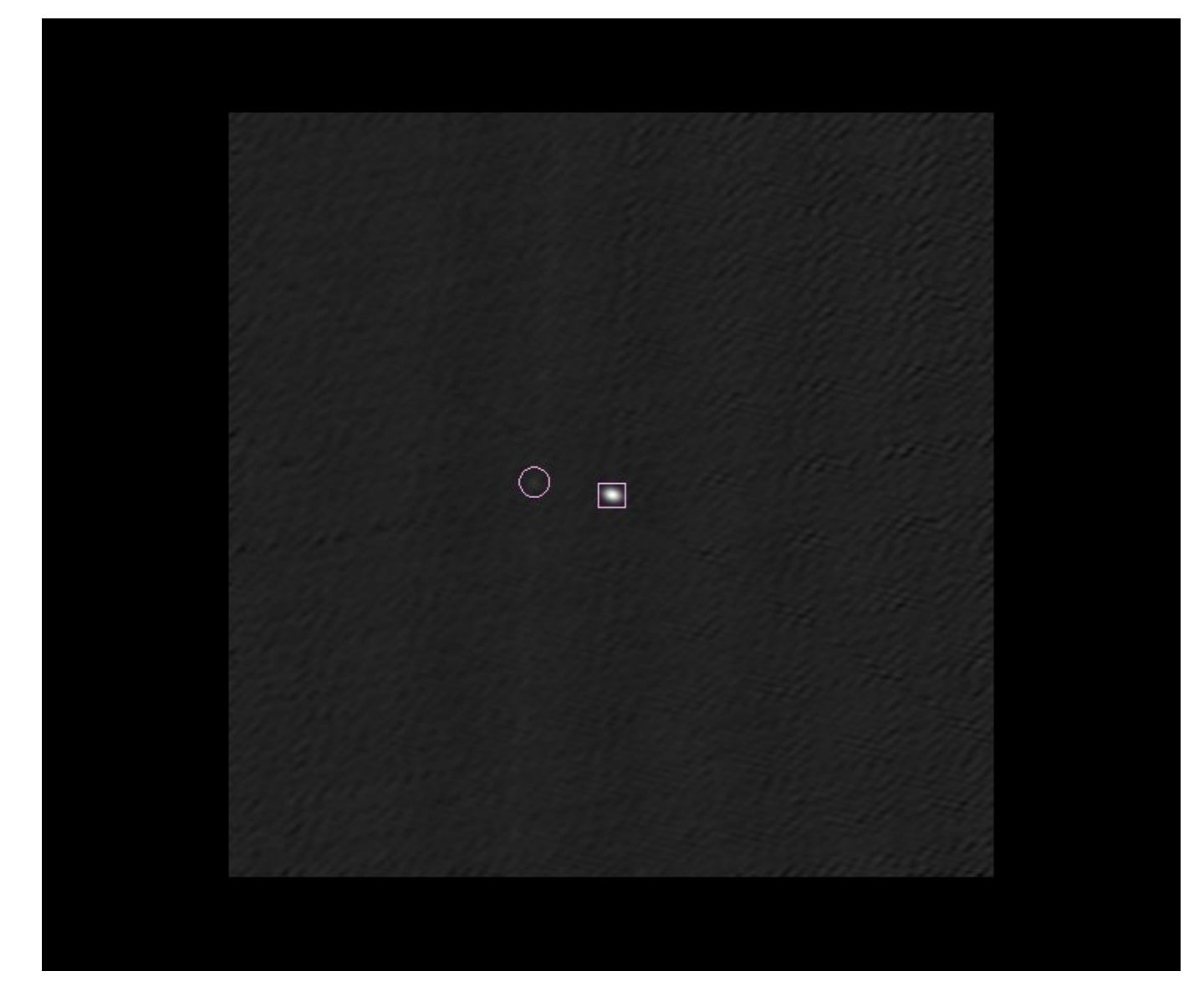

And this is the point spread function of the actual observations (called the dirty beam). It looks like the amplitude calibrator image before you started cleaning. Why?

getn 5 tvinit tvlod tvfiddle

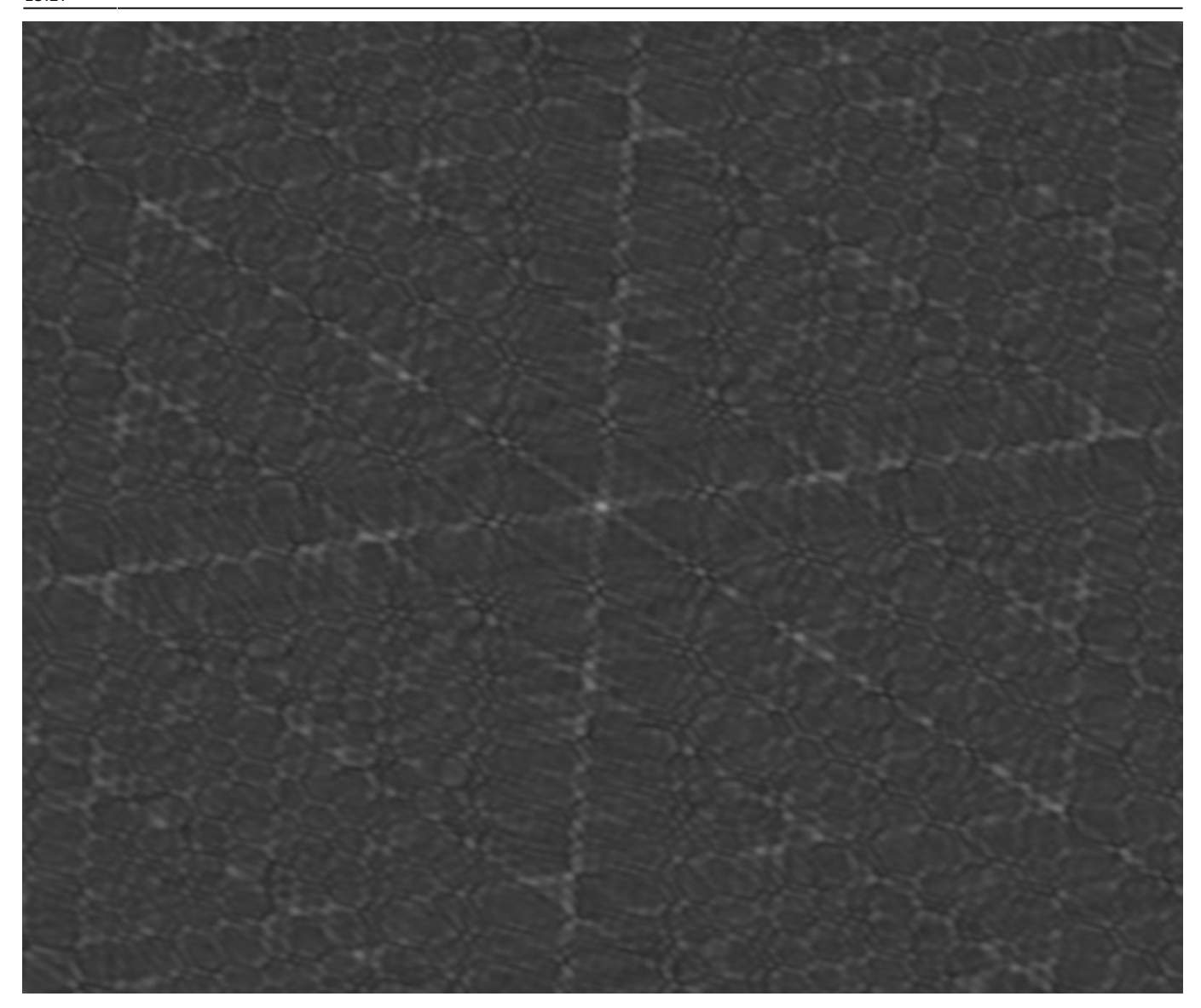

# **Phase Calibrator**

Ok, clean up after ourselves

```
getn 5;zap
getn 6;zap
```
Now do the imaging and light cleaning

```
tget imagr
source '1148-001',' '
rashift 0
decshift 0
go
```
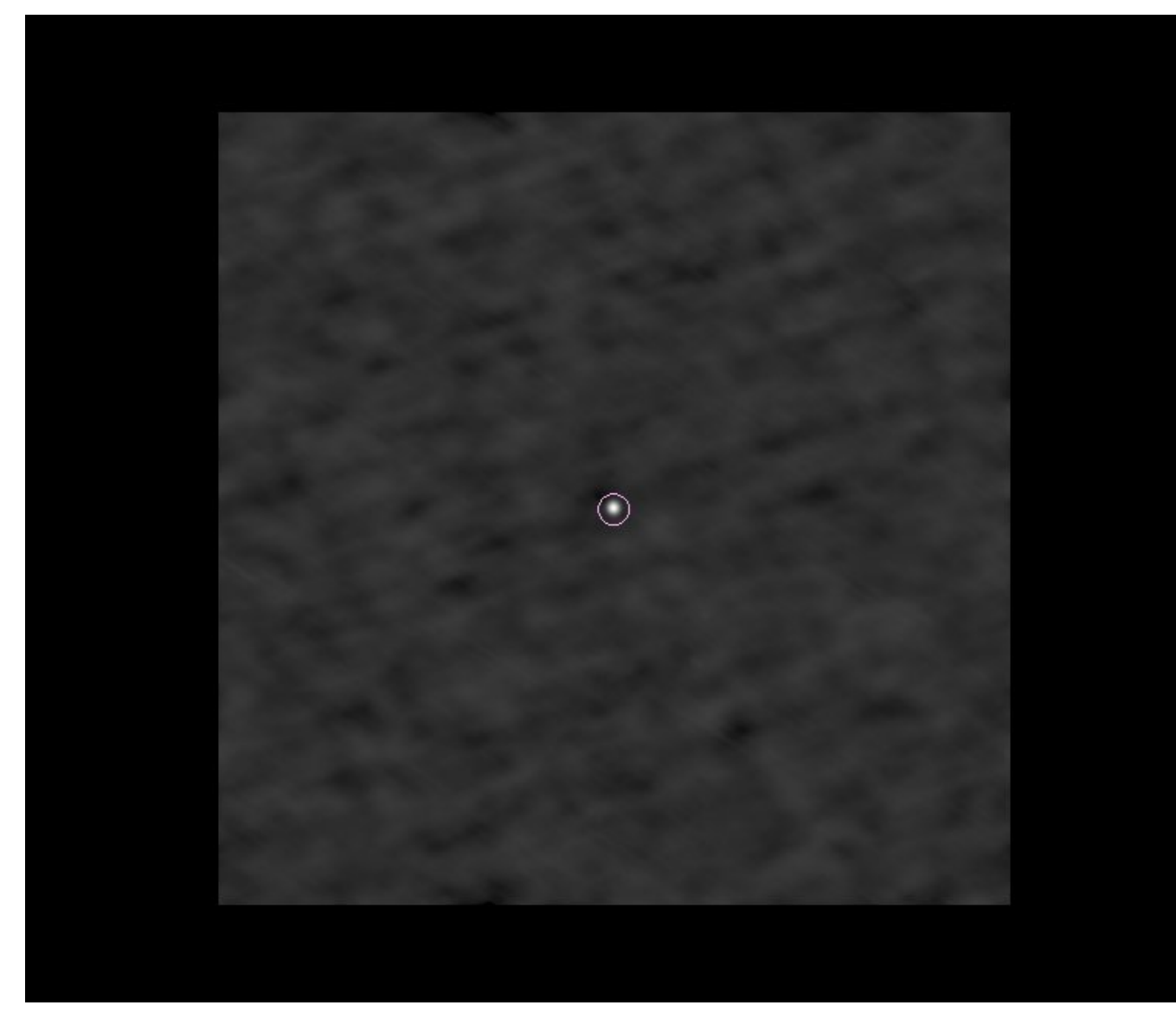

Note that in this image, there is a lot of large-scale junk. Why?

And here is the dirty beam. Notice how the dirty beam looks like the initial image of the phase calibrator before you began to clean it. Why?

getn 5 tvinit tvlod tvfiddle

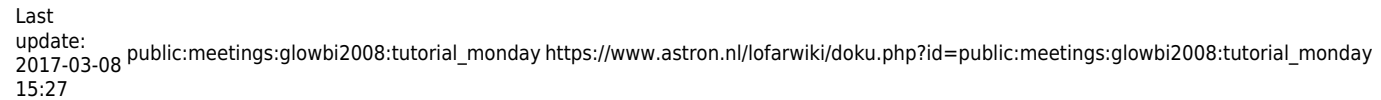

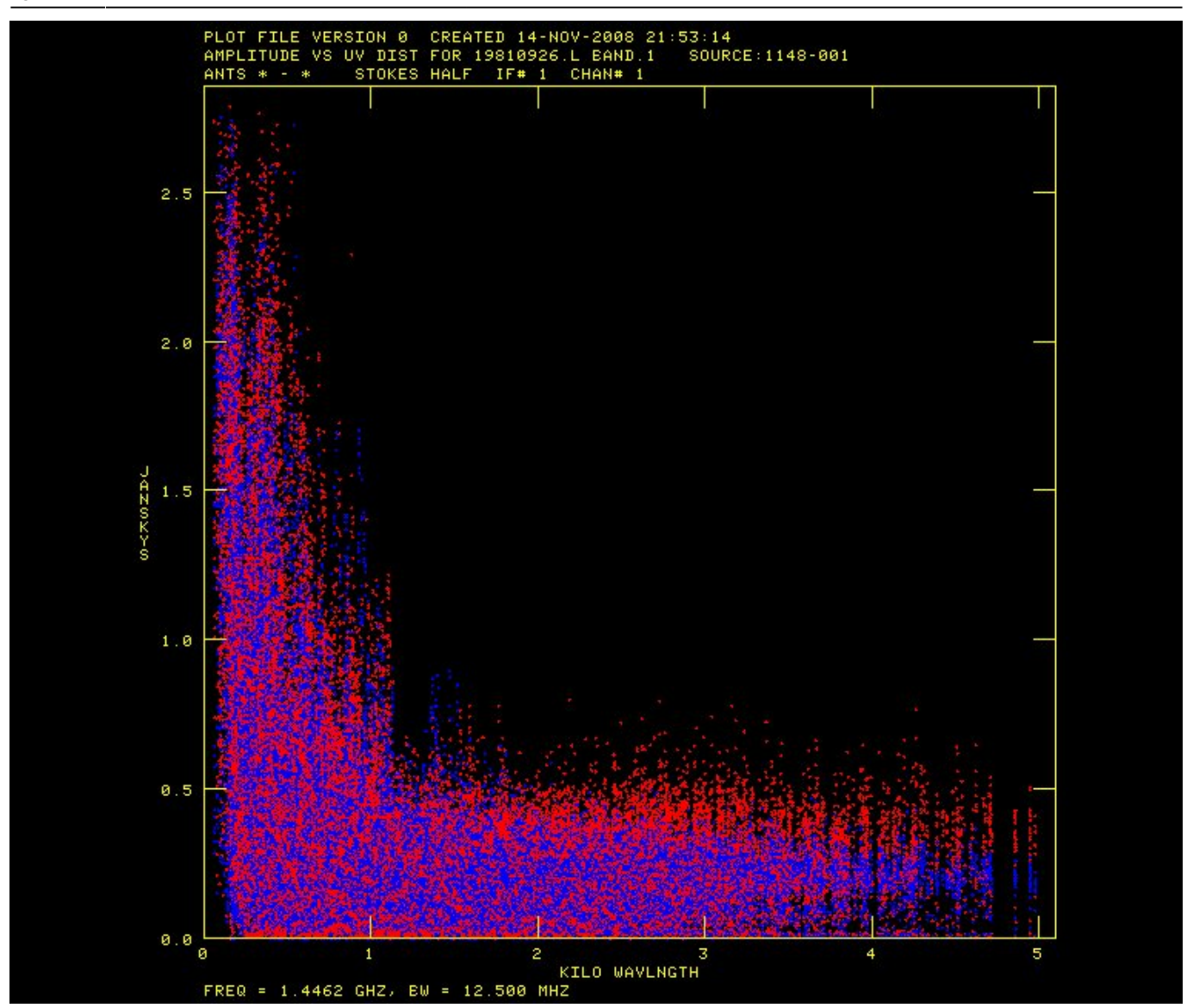

# **Imaging the Sun**

Ok, to do the best job, we need to separate the Sun data from the rest of the dataset. First, cleanup after the phase calibrator imaging.

getn 5;zap getn 6;zap

### **SPLIT**

```
task 'split'
getn 3
source 'sun',' '
timer 0
stokes ' '
```
aparm 0 go

# **IMAGR**

Now do an initial imaging and cleaning step.

```
tget imagr
getn 4
source ' '
docalib 0
gainuse 1
go
```
Here are some of the stages of my cleaning.

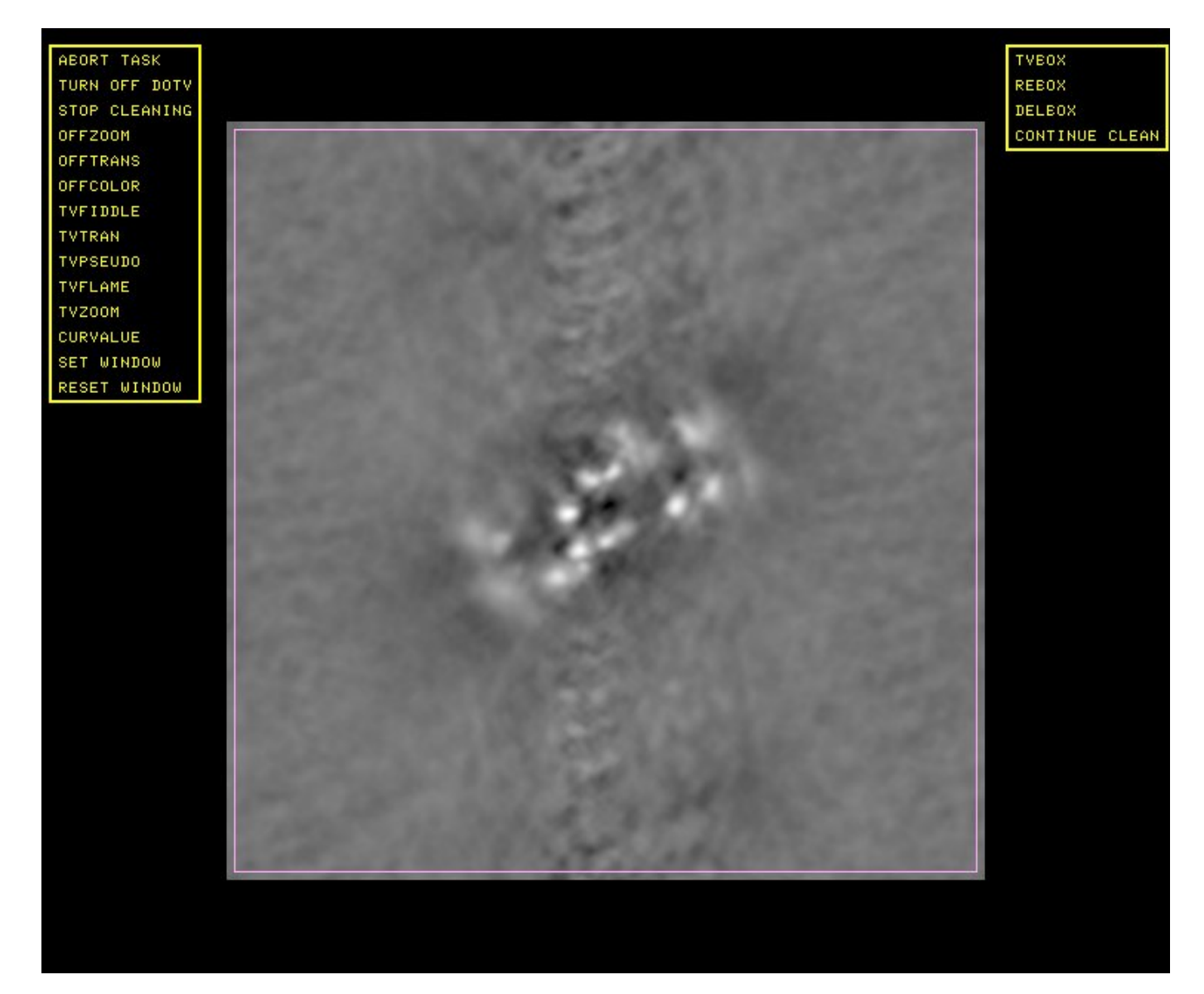

![](_page_41_Picture_1.jpeg)

![](_page_42_Picture_2.jpeg)

# **Self-Calibration**

Ok, let's do some self-calibration. This is just the same as "normal" calibration, except that you are saying to yourself that you are less confident that you know what the source is supposed to look like.

We run exactly the same calibration software, it exactly the same manner. Because the phase calibrator was resolved at short spacings, and because it is quite difficult for us to clean the extended emission, I limit the (u, v) coverage. Note that this also is only doing phase calibration, not amplitude calibration.

```
tget calib
getn 4
get2n 7
solint 30/60
solmode 'p!a'
docalib 0
uvrange 0.5, 0calsour ' '
inver 0
```
snver 0 go clrmsg

#### **Check the results**

![](_page_43_Figure_3.jpeg)

Note some of the really large phase deviations! The phase calibration was not perfect.

## **Image again, using the new calibration**

![](_page_44_Picture_2.jpeg)

This one is a bit better.

# **More Self-Calibration**

But we can do more. Now let's do both amplitude and phase calibration. First, we do a phase-only self-calibration on short timescales, to get rid of the phase jitter.

#### **Phase Self-Cal**

```
tget calib
getn 4
get2n 7
solint 20/60
solmode 'p!a'
docalib 0
uvrange 0.5, 0calsour ' '
inver 0
snver 0
go
clrmsg
```
#### **Check**

```
task 'snplt'
inext 'sn'
inver 2
stokes ' '
optype 'phas'
tvinit
go
```
#### **Amplitude Self-Cal**

Doing both phase and amplitude calibration requires far more from the data S/N. It is best to have a longer time interval for amplitude calibration.

tget calib getn 5 solint 20 solmode 'A&P' cparm(2) 1 go clrmsg

#### **Check**

```
task 'snplt'
inext 'sn'
inver 1
stokes ' '
optype 'phas'
```
tvinit go optype 'amp' go

#### **Cleanup**

Clean up the files. But save the initial "CALIB" uv dataset! It is the one with the current amplitude calibration information.

getn 6;zap getn 7;zap getn 8;zap

## **Final Imaging**

tget imagr getn 5 docalib 1 gainuse 1

![](_page_47_Picture_1.jpeg)

# **Discussion**

What have you learned?

Does your image look like this image?  $\blacktriangleright$ 

What is different?

Have a look at<http://images.nrao.edu/8> and see what additional information was used to generate the NRAO web image. How would such additional information change your image?

From: <https://www.astron.nl/lofarwiki/> - **LOFAR** *Wiki*

Permanent link: **[https://www.astron.nl/lofarwiki/doku.php?id=public:meetings:glowbi2008:tutorial\\_monday](https://www.astron.nl/lofarwiki/doku.php?id=public:meetings:glowbi2008:tutorial_monday)**

Last update: **2017-03-08 15:27**

![](_page_48_Picture_6.jpeg)